# **IronSkillet Documentation**

Release 1.0.6

**Scott Shoaf** 

# Contents:

| 1  | IronSkillet Overview                   | 1   |
|----|----------------------------------------|-----|
| 2  | Requirements and Caveats               | 5   |
| 3  | PAN-OS templates                       | 7   |
| 4  | Panorama templates                     | 19  |
| 5  | GUI Visual Guide: PAN-OS               | 33  |
| 6  | Config Validations: PAN-OS             | 79  |
| 7  | <b>Default Loadable Configurations</b> | 81  |
| 8  | Formula-based Excel Spreadsheet        | 99  |
| 9  | Creating Loadable Configurations       | 101 |
| 10 | Loading the XML templates              | 105 |
| 11 | VM-50 Security Profile Limits          | 115 |
| 12 | Common or per-device elements          | 117 |
| 13 | New PAN-OS Version Updates             | 119 |
| 14 | Release and Update History             | 121 |

# CHAPTER 1

IronSkillet Overview

Welcome to the IronSkillet day one configuration templates library.

The next-generation firewall configuration templates are based on existing best practice recommendations from Palo Alto Networks.

Instead of extensive and detailed 'how to' documentation, the templates provide an easy to implement configuration model that is use case agnostic. The emphasis is on key security elements such as dynamic updates, security profiles, rules, and logging that should be consistent across deployments.

# 1.1 Why use day one templates?

Palo Alto Networks has expertise in both security prevention and its own product portfolio. Best practice documentation is designed to provide knowledge sharing of this expertise to customers and partners. This sharing helps improve security posture across various scenarios.

The templates play a complementary role by taking common best practices recommendations and compiling them into pre-built day one configurations that can be readily loaded into Panorama or a next-generation firewall. The benefits include:

- · Faster time to implement
- Reduce configuration errors
- Improve security posture

# 1.2 Using the templates

The templates are available on GitHub specific to each PAN-OS software version.

```
View github repo: [ 9.1 | 9.0 | 8.1 | 8.0 |
```

**Note:** version 8.0 is still available but no longer will be updated due to sw release EOE

Use the branch specific to the software release for your deployment.

The library consists of a set of xml and set configuration templates grouped by:

- panos for stand-alone next-gen firewall deployments
- panorama for Panorama system and managed device configurations

The templates in each device-type folder include:

- snippets for more granular configuration elements
- full config file to use for bootstrap or full import + load into a device
- set commands for traditional CLI configuration

There are also validation skillets for analysis of existing configurations

- full assessment to see what IronSkillet elements are missing
- 9.x upgrade from 8.1 to check for new skillet additions

Validation insights currently require applications such as panHandler (https://panhandler.readthedocs.io) for analysis and results output.

### 1.2.1 Quick start using loadable configurations

The repo contains a set of ready-to-go loadable configurations that use iron-skillet placeholder values. Formats include both xml and set commands.

The xml file can be imported and loaded easily to Panorama or a firewall. The set command model requires 'copyand-paste' from the CLI.

More information for loading and editing these configurations can be found at: Default Loadable Configurations.

#### 1.2.2 Excel set command spreadsheet

Also included for easy loading is an Excel formula-based spreadsheet with set commands. A variable value worksheet can be edited to update the spreadsheet using localized values for various configuratino attributes.

More information for using the spreadsheet can be found at: Formula-based Excel Spreadsheet.

#### 1.2.3 Jinja-based xml snippet and set command templates

Scripting or automation-centric users may prefer to use the base template files. These are variable-based templates using a jinja {{ variable }} notation.

The xml snippets with metadata are designed to use API-based configuration loading into Panorama or the firewall and can be coupled with workflow tools for repeatable deployments.

Sample utilities are provided in the tools directory to create loadable configurations using these base templates.

See the sections Creating Loadable Configurations and Loading the XML templates for more information.

**Note:** Day one templates are not complete configuration templates. To insert the device into the network requires interface, zone, routing, and other settings outside the scope of the day one templates. Also not included are use-case

specific items such as whitelist security rules, userID settings, and decryption policies that can be deployment and use case specific.

# 1.3 What is next after loading a template?

Based on the deployment scenario, the next steps may include:

- GUI configuration of additional configuration elements specific to the deployment use case
- API/scripted loading of additional configuration elements

In cases where the use case configuration has been merged with the templates, no further actions may be required. A key example would be interface, NAT, zone, and security rule additions for a simple Internet gateway deployments.

# 1.4 Where can I find complete reference use case configurations?

The initial release of the templates are use case agnostic. However, as the community creates and shared reference configurations, they will be shared across the community as an extension of the iron-skillet configurations.

# CHAPTER 2

# Requirements and Caveats

Please read before using the IronSkillet configuration templates.

## 2.1 Requirements

Using IronSkillet requires the following to properly load into Panorama and/or the NGFW

- Running software version 9.0
  - Upgrade the firewall to 9.0
  - Upgrade Panorama to 9.0
- Active subscription for Threat Prevention
  - Activate the subscription licenses
- · Updated application and antivirus content
  - Install content and software updates

Note: The links are specific to PAN-OS v9.0 and users may switch to 8.0 or 8.1 based on deployed release

**Note:** Threat Prevention and the antivirus content update are both required to gain access to the Palo Alto Networks provided External Dynamic Lists (EDLs) used in the security policies.

**Note:** URL Filtering, DNS Cloud Service, and Wildfire subscriptions are not required to load the configuration but are highly recommended as part of the best practice to utilize IronSkillet elements such as the URL Filtering, Spyware, and Wildifre security profiles and associated profile groups

### 2.2 Caveats

Please review the following to understand any limitations or recommendations regarding the IronSkillet templates

- Be sure to edit or the default administrative superuser account if not part of initial configuration
  - If the default account information is used, the user is notified at login
  - To change or add superuser accounts see Configure a Firewall Administrator
- The current version only supports IPv4 management interface configuration
  - IPv6 to be considered based on customer demand
- IronSkillet loaded into a VM-50 will utilize the full profile capacity
  - See the section VM-50 Security Profile Limits for more information
- The Panorama full configuration template is based on a fully shared model
  - All device-group configuration at the Shared top of tree
  - Additional Panorama template stacks should include the IronSkillet template

# CHAPTER 3

# PAN-OS templates

The configuration snippet descriptions and the associated GitHub repository link for each xml snippet.

Note: The template version is found in the template xml file as a tag attribute

**Note:** The set commands utilize the same configuration settings

# 3.1 General Device Configuration

This section provides templated configurations for general device settings.

### 3.1.1 Management Users

*View xml snippet:* [ 8.0 | 8.1 | 9.0 | 9.1 ]

Management configuration superuser access

- Administrative user name
- Password hash stored in the configuration file

### 3.1.2 Password Complexity

*View xml snippet:* [ 8.0 | 8.1 | 9.0 | 9.1 ]

Administrative user password complexity profile

· Attributes including minimum length, characters, and history

#### 3.1.3 Security-related Device Settings

*View xml snippet:* [ 8.0 | 8.1 | 9.0 | 9.1 ]

General device settings that effect security posture. Found in Device > Setup in the GUI.

- Wildfire: set optimal file size limits for Wildfire uploads and show verdict responses for grayware, malware and phishing
- X-Forwarded-For: To ensure that attackers can't read and exploit the XFF values in web request packets that exit the firewall.
  - Enable the firewall to use XFF values in policies and in the source user fields of logs
  - Remove XFF values from outgoing web requests.
- Session rematch: the firewall will go through all the existing sessions and apply the new security policy to any
  matching traffic
- Notify User: user should be notified when web-application is blocked; enables the application response page
- Log Suppression: disabled to ensure unique log entries even if similar session types
- Prevent TCP and UDP buffer overflow and multi-part HTTP download evasions
  - Disable 'allow HTTP header range'
  - Disable 'tcp-bypass-exceed-queue'
  - Disable 'udp-bypass-exceed-queue'
- Enable high DP load logging
- Prevent App-ID buffer overflow evasion
  - set bypass-exceed-queue to 'no'
- Prevent TCP and MPTCP evasions
  - set urgent data to 'clear'
  - set drop zero flag to 'yes'
  - set bypass-exceed-oo-queue to 'no'
  - set check-timestamp-option to 'yes'
  - set strip-mptcp-option to yes
- Set an API key lifetime instead of a permanent/static value
  - default set to 525,600 minutes (1 year)
- set export of csv log file to maximum of 1,048,576
- · Administrative lockout and access
  - failed attempts and lockout time
  - idle timeout
  - auto acquire commit lock

#### 3.1.4 System Configuration

*View xml snippet:* [ 8.0 | 8.1 | 9.0 | 9.1 ] *View dns xml snippet:* [ 9.0 | 9.1 ]

*View mgmt IP config xml snippet:* [ 9.0 | 9.1 ]

System configuration settings for dynamic updates and network services (eg. DNS, NTP).

- Update schedule settings
  - Turn on all telemetry settings
  - Check every 30 minutes for new threat signatures
  - Hourly checks for new AV signatures
  - Check every minute for new Wildfire signatures
  - Recommended time delays and thresholds for checks and installs
  - Check for GlobalProtect datafile and clientless vpn updates
- Use SNMPv3
- · Set default DNS and NTP values
- · Set timezone to UTC
- Provide a standard login banner warning for unauthorized users

**Note:** The management config types include static or dhcp-client. This is specific to each deployment and can be selected as part of the tools to build `loadable\_configs`. Since management interface is in the template config, this option must be included for deployment.

# 3.2 Logging

Logging best practice configurations for logging output and forwarding profiles.

**Warning:** Configure logging profiles before security rules The template creates a log forwarding profile call default. This profile is referenced in the template security rules and should be configured before the security rules.

**Note:** Logging can be deployment dependent The destination in the logging profile is templated to an unroutable syslog server address. This can vary based on actual deployment scenarios.

### 3.2.1 Log forwarding profile

*View xml snippet:* [ 8.0 | 8.1 | 9.0 | 9.1 ] *View email xml snippet:* [ 9.0 | 9.1 ]

Log forward profile referenced in security rules to determine where to forward log related events.

3.2. Logging 9

- Forward all log activity to syslog (see the reference syslog configuration in shared\_log\_settings.xml)
- Email malicious and phishing Wildfire verdicts to the address in the email profile (see shared\_log\_settings.xml)

#### 3.2.2 Device log settings

View xml snippet: [8.0 | 8.1 | 9.0 | 9.1]

View email profile xml snippet: [9.0 | 9.1]

View email system critical xml snippet: [9.0 | 9.1]

Device event logging including sample profiles for email and syslog forwarding.

- Reference syslog profile that can be edited for a specific IP address and UDP/TCP port
- · Reference email profile that can be edited for specific email domain and user information
- System, configuration, user, HIP, and correlation log forwarding to syslog
- Email critical system events to the email profile

**Note:** When to use email alerts The purpose of select email alert forwarding is ensure not to under alert or over alert yet provide critical messages for key events. Under alerting reduces visibility to key events while over alerting creates too much noise in the system. The templates are set with a median view to capture key events without too much 'log fatigue' noise

## 3.3 Referenced Objects

Address, External Dynamic List (EDL), and tag objects that are referenced in security rules by name.

### 3.3.1 Address Object

*View xml snippet:* [ 8.0 | 8.1 | 9.0 | 9.1 ]

Address object used to reference named addresses.

- Sinkhole-IPv4:
  - [8.x] IP address used in security rule to block sinkhole traffic
  - [9.x] FQDN address used in security rule to block sinkhole traffic
- Sinkhole-IPv6: IP address used in security rule to block sinkhole traffic

#### 3.3.2 Tags

*View xml snippet:* [ 8.0 | 8.1 | 9.0 | 9.0 ]

Tags used in security rules and related objects.

- Inbound inbound (untrust to trust) elements
- Outbound outbound (trust to untrust) elements

• Internal - internal (trust) segmentation elements

## 3.4 Security Profiles and Groups

The key elements for security posture are security profiles and the security rules. The templates ensure best practice profiles and profile groups are available and can be referenced in any security rules. The template security rules focus on 'top of the list' block rules to reduce the attack surface.

**Warning: Profiles and subscriptions** All of the template security profiles other than file blocking require Threat Prevention, URL Filtering, and Wildfire subscriptions. Ensure that the device is properly licensed before applying these configurations.

### 3.4.1 Custom URL Category

*View xml snippet:* [ 8.0 | 8.1 | 9.0 | 9.1 ]

Placeholder for custom url categories used in security rules and url profiles. Using these categories prevents the need to modify the default template.

- Black-List: placeholder to be used in block rules and objects to override default template behavior
- · White-List: placeholder to be used in permit rules and objects to override default template behavior
- Custom-No-Decrypt: to be used in the decryption no-decrypt rule to specify URLs that should not be decrypted

#### 3.4.2 File Blocking

*View xml snippet:* [ 8.0 | 8.1 | 9.0 | 9.1 ]

Security profile for actions specific to file blocking (FB).

**Note:** File blocking and file types The Block file type recommendation is based on common malicious file types with minimal impact in a Day 1 deployment. Although PE is considered the highest risk file type it is also used for legitimate purposes so blocking PE files will be deployment specific and not included in the template.

- Day 1 Block file types: 7z, bat, chm, class, cpl, dll, hlp, hta, jar, ocx, pif, scr, torrent, vbe, wsf
- The profiles will alert on all other file types for logging purposes

#### Profiles:

- Outbound-FB: For outbound (trust to untrust) security rules
- Inbound-FB: For inbound (untrust to trust) security rules
- Internal-FB: For internal network segmentation rules
- Alert-Only-FB: No file blocking, only alerts for logging purposes
- Exception-FB: For exception requirements in security rules to avoid modifying the default template profiles

#### 3.4.3 Anti-Spyware

*View xml snippet:* [ 8.0 | 8.1 | 9.0 | 9.1 ]

Security profile for actions specific to anti-spyware (AS).

**Note:** Sinkhole addresses The profiles use IPv4 and IPv6 addresses for DNS sinkholes. IPv4 is currently provided by Palo Alto Networks. IPv6 is a bogon address. In 9.0 the IPv4 address is replaced by an FQDN

[9.0] Support for DNS Cloud subscription service

 In addition to the current malicious domain push to the device, also include domain lookups using the cloud service

#### Profiles:

- Outbound-AS: For outbound (trust to untrust) security rules
  - Block severity = Critical, High, Medium
  - Default severity = Low, Informational
  - DNS Sinkhole for IPv4 and IPv6
  - Single packet capture for Critical, High, Medium severity
- Inbound-AS: For inbound (untrust to trust) security rules
  - Block severity = Critical, High, Medium
  - Default severity = Low, Informational
  - DNS Sinkhole for IPv4 and IPv6
  - Single packet capture for Critical, High, Medium severity
- Internal-AS: For internal network segmentation rules
  - Block severity = Critical, High
  - Default severity = Medium, Low, Informational
  - DNS Sinkhole for IPv4 and IPv6
  - Single packet capture for Critical, High, Medium severity
- Alert-Only-AS: No blocking, only alerts for logging purposes
  - Alert all severities and malicious domain events
  - No packet capture
- Exception-AS: For exception requirements in security rules to avoid modifying the default template profiles

### 3.4.4 URL Filtering

*View xml snippet:* [ 8.0 | 8.1 | 9.0 | 9.1 ]

Security profile for actions specific to URL filtering (URL).

**Note:** Only BLOCK categories will be listed for each profile below. All other URL categories will be set to ALERT in the templates for logging purposes. The complete list of categories can be found in the url filtering template.

#### Profiles:

- Outbound-URL : For outbound (trust to untrust) security rules
  - URL Categories
  - Site Access: Block command-and-control, malware, phishing, hacking, grayware Black List (custom URL category)
  - User Credential Submission: Block all categories
  - Alert category = includes White List (custom URL category)
  - URL Filtering Settings: HTTP Header Logging (user agent, referer, X -Forwarded-For)
- Alert-Only-URL: No blocking, only alerts for logging purposes
  - Alert all categories including custom categories Black List and White List
- Exception-URL: For exception requirements in security rules to avoid modifying the default template profiles
  - URL Categories
  - Site Access: Block command-and-control, malware, phishing, hacking, grayware Black List (custom URL category)
  - User Credential Submission: Block all categories
  - Alert category = includes White List (custom URL category)
  - URL Filtering Settings: HTTP Header Logging (user agent, referer, X -Forwarded-For)

**Note:** 9.0 included new URL categories for risk and newly created domains. In future best practices, these categories may be used to provide additional security protections when combined with existing URL categories. For now, these categories are only set to *alert*.

#### 3.4.5 Anti-Virus

*View xml snippet:* [ 8.0 | 8.1 | 9.0 | 9.1 ]

Security profile for actions specific to AntiVirus (AV).

#### Profiles:

- Outbound-AV: For outbound (trust to untrust) security rules
- Inbound-AV: For inbound (untrust to trust) security rules
- Internal-AV: For internal network segmentation rules
- Alert-Only-AV: No blocking, only alerts for logging purposes
- Exception-AV: For exception requirements in security rules to avoid modifying the default template profiles

**Note:** Email response codes with SMTP not IMAP or POP3 Reset-both is used for SMTP, IMAP, and POP3. SMTP '541' response messages are returned to notify that the session was blocked. IMAP and POP3 do not have the same response model. In live deployments, instead of DoS concerns with retries, the endpoints typically stop resending after a small number of sends with timeouts.

**Note:** 9.0 includes support for http/2. If you are upgrading from a previous version ensure that this decoder matches the actions for standard http.

### 3.4.6 Vulnerability Protection

*View xml snippet:* [ 8.0 | 8.1 | 9.0 | 9.1 ]

#### Profiles:

- Outbound-VP: For outbound (trust to untrust) security rules
  - Block severity = Critical, High, Medium
  - Alert severity = Low, Informational
  - Single packet capture for Critical, High, Medium severity
- Inbound-VP: For inbound (untrust to trust) security rules
  - Block severity = Critical, High, Medium
  - Alert severity = Low, Informational
  - Single packet capture for Critical, High, Medium severity
- Internal-VP: For internal network segmentation rules
  - Block severity = Critical, High
  - Alert severity = Medium, Low, Informational
  - Single packet capture for Critical, High, Medium severity
- Alert-Only-VP: No blocking, only alerts for logging purposes
  - Alert all severities
  - No packet capture
- Exception-VP: For exception requirements in security rules to avoid modifying the default template profiles

**Note:** A separate branch is being used as a placeholder for Brute-Force-Exceptions. This provides a way to include Support recommended exceptions by ThreatID value. These can be loaded using console SET commands or using API-based tools

### 3.4.7 Wildfire Analysis

*View xml snippet:* [ 8.0 | 8.1 | 9.0 | 9.1 ]

Security profile for actions specific to Wildfire upload and analysis (WF).

**Note:** Public Cloud is the default All template profiles are configured to upload all file types in any direction to the public cloud for analysis.

#### Profiles:

• Outbound-WF: For outbound (trust to untrust) security rules

- Inbound-WF: For inbound (untrust to trust) security rules
- Internal-WF: For internal network segmentation rules
- Alert-Only-WF: No blocking, only alerts for logging purposes
- Exception-WF: For exception requirements in security rules to avoid modifying the default template profiles

#### 3.4.8 Security Profile Groups

*View xml snippet:* [ 8.0 | 8.1 | 9.0 | 9.1 ] Security profile groups based on use case

- Inbound: For rules associated to inbound (untrust to trust) sessions
- Outbound: For rules associated to outbound (trust to untrust) sessions
- Internal: For rules associated to trust-domain network segmentation
- Alert Only: Provides visibility and logging without a blocking posture

# 3.5 Security Rules

#### 3.5.1 Recommended Block Rules

*View xml snippet:* [ 8.0 | 8.1 | 9.0 | 9.1 ]

Recommended block rules for optimal security posture with associated default log-forwarding profile

- Outbound Block Rule: Block destination IP address match based on the Palo Alto Networks predefined externals dynamic lists
- Inbound Block Rule: Block source IP address match based on the Palo Alto Networks predefined externals dynamic lists
- DNS Sinkhole Block: Block sessions redirected to defined sinkhole addresses using the address objects (address.xml)

**Note:** Security rules in the template are block only The template only uses block rules. Allow rules are zone, direction and use case dependent. Additional templating work will provide recommended use case case security rules.

#### 3.5.2 Default Security Rules

*View xml snippet:* [ 8.0 | 8.1 | 9.0 | 9.1 ]

Configuration for the default interzone and intrazone default rules

- Intrazone
  - Enable logging at session-end using the default logging profile
  - Use the Internal security profile-group
- Interzone

3.5. Security Rules 15

- Explicit drop of traffic between zones
- Enable logging at session-end using the default logging profile

# 3.6 Decryption

#### 3.6.1 Profiles

*View xml snippet:* [ 8.0 | 8.1 | 9.0 | 9.1 ]

Recommended\_Decryption\_Profile. Referenced by the default decryption rule.

- · SSL Forward Proxy
  - Server Cert Verification: Block sessions with expired certs, Block sessions with untrusted issuers, Block sessions with unknown cert status
  - Unsupported Mode Checks: Block sessions with unsupported versions, Blocks sessions with unsupported cipher suites
- · SSL No Proxy
  - Server Cert Verification: Block sessions with expired certs, Block sessions with untrusted issuers
- · SSH Proxy
  - Unsupported Mode Checks: Block sessions with unsupported versions, Block sessions with unsupported algorithms
- SSL Protocol Settings:
  - Minimum Version: TLSv1.2; Any TLSv1.1 errors can help find outdated TLS endpoints
  - Key Exchange Algorithms: RSA not recommended and unchecked
  - Encryption Algorithms: 3DES and RC4 not recommended and unavailable when TLSv1.2 is the min version
  - Authentication Algorithms: MD5 not recommended and unavailable when TLSv1.2 is the min version

### 3.6.2 Decryption Rules

*View xml snippet:* [ 8.0 | 8.1 | 9.0 | 9.1 ]

Recommended SSL decryption pre-rules for no-decryption.

- NO decrypt rule for select URL categories; Initially disabled in the Day 1 template until SSL decryption to be enabled
- NO decrypt rule used to validate SSL communications based on the Recommended Decrypt profile

#### 3.7 Zone Protection

#### 3.7.1 Profile

*View xml snippet:* [ 8.0 | 8.1 | 9.0 | 9.1 ]

Recommended\_Zone\_Protection profile for standard, non-volumetric best practices. This profile should be attached to all interfaces within the network.

**Note: Recon Protection** Default values enabled in alert-only mode; active blocking posture requires network tuning

Packet Based Attack Protection

- IP Drop: Spoofed IP Address, Malformed
- TCP Drop: Remove TCP timestamp, No TCP Fast Open, Multipath TCP (MPTCP) Options = Global

### 3.8 Reports

#### 3.8.1 Reports

*View xml snippet:* [ 8.0 | 8.1 | 9.0 | 9.1 ]

Series of reports to look for traffic anomalies, where to apply or remove rules, etc. Reports are grouped by topic per the report group section below.

**Note:** Zones and Subnets in report queries The repo contains a separate folder for custom reports that use a placeholder zone called 'internet' for match conditions in reports. This value MUST be changed to match the actual public zone used in a live network. Additional zones and/or subnets to be used or excluded in the reports would be added in the query values.

#### 3.8.2 Report Groups

*View xml snippet:* [ 8.0 | 8.1 | 9.0 | 9.1 ]

Report groups allow you to create sets of reports that the system can compile and send as a single aggregate PDF report with an optional title page and all the constituent reports included.

Template report groups include:

Simple (included in Day One template)

• Possible Compromise: malicious sites and verdicts, sinkhole sessions

#### Custom

- User Group Activity (eg. Employee, Student, Teacher): user-id centric reports grouped by user type
- Inbound/Outbound/Internal Rule Tuning: Used rules, app ports, unknown apps, geo information
- Inbound/Outbound/Internal Threat Tuning: Allowed threats traversing the device
- File Blocking Tuning: View of upload/download files and types with associated rule
- URL Tuning: Views by categories, especially questionable and unknown categories

3.8. Reports 17

- Inbound/Outbound/Internal Threats Blocked: Threat reports specific to blocking posture; complement to threat tuning
- Non-Working Traffic: View of dropped, incomplete, or insufficient data sessions

### 3.8.3 Email Scheduler

*View xml snippet:* [ 8.0 | 8.1 | 9.0 | 9.1 ]

Schedule and email recipients for each report group. The template uses a sample email profile configured in shared\_log\_settings.

# CHAPTER 4

# Panorama templates

The configuration snippet descriptions and the associated GitHub repository link for each xml snippet.

Panorama can be configured using shared elements and device-specific elements. For xml configurations the use of shared or device-specific configurations is based on the xpath location of the snippets. Set commmands also denote shared or device-specific configurations. The provided xml snippets have variations in the .meta-cnc.yaml files specifying shared or device-specific placement in the configuration while the set commands and default loadable configuration are shared only.

#### **Grouping of XML snippets**

The xml template directories are group according to the user environment:

- snippets\_panorama: A full Panorama configuration using shared device-group and template configurations
- *snippets\_panorama\_dgtemplate\_shared*: used to add shared device-group and baseline template content without Panorama system elements
- *snippets\_panorama\_not\_shared*: a full Panorama configuration with the device-group and stack containing all configuration elements. Nothing is shared.
- *snippets\_panorama\_dgstack\_notshared*: used to add additional device-groups and stack, each with full configuration elements. Nothing is shared.

**Note:** The template version is found in the template xml file as a tag attribute

**Note:** The set commands utilize the same configuration settings

# 4.1 General Device Configuration

This section provides templated configurations for general device settings.

#### 4.1.1 Panorama Admin Users

*View xml snippet:* [ 8.0 | 8.1 | 9.0 | 9.1 ]

Management configuration superuser access

- · Administrative user name
- Password hash stored in the configuration file

#### 4.1.2 Panorama Password Complexity

*View xml snippet:* [ 8.0 | 8.1 | 9.0 | 9.1 ]

Administrative user password complexity profile

· Attributes including minimum length, characters, and history

### 4.1.3 Panorama settings

*View xml snippet:* [ 8.0 | 8.1 | 9.0 | 9.1 ]

System configuration settings for dynamic updates and network services (eg. DNS, NTP).

- Update schedule settings
  - Turn on all telemetry settings
  - Check every 30 minutes for new threat signatures
  - Hourly checks for new AV signatures
  - Check every minute for new Wildfire signatures
  - Recommended time delays and thresholds for checks and installs
- Use SNMPv3
- · Set default DNS and NTP values
- Set timezone to UTC
- · Provide a standard login banner warning for unauthorized users

**Note:** The Panorama deployment types include `standard` or `cloud` for AWS, Azure, or GCP environments. This is an option in the tools `build\_my\_config` utility to use the proper config option in the template.

*View xml snippet:* [ 8.0 | 8.1 | 9.0 | 9.1 ]

Panorama management settings

- Set 'enable reporting on groups' to 'yes'
- Disable sharing unused objects with devices
- Set an API key lifetime instead of a permanent/static value
  - default set to 525,600 minutes (1 year)
- set export of csv log file to maximum of 1,048,576
- · Administrative lockout and access

- failed attempts and lockout time
- idle timeout
- auto acquire commit lock

### 4.1.4 Security-related Device Settings

*View xml snippet:* [ 8.0 | 8.1 | 9.0 | 9.1 ]

General device settings that effect security posture. Found in Device > Setup in the GUI.

- Wildfire: set optimal file size limits for Wildfire uploads and show verdict responses for grayware, malware and phishing
- X-Forwarded-For: To ensure that attackers can't read and exploit the XFF values in web request packets that exit the firewall.
  - Enable the firewall to use XFF values in policies and in the source user fields of logs
  - Remove XFF values from outgoing web requests.
- Session rematch: the firewall will go through all the existing sessions and apply the new security policy to any matching traffic
- Notify User: user should be notified when web-application is blocked; enables the application response page
- Log Suppression: disabled to ensure unique log entries even if similar session types
- Prevent TCP and UDP buffer overflow and multi-part HTTP download evasions
  - Disable 'allow HTTP header range'
  - Disable 'tcp-bypass-exceed-queue'
  - Disable 'udp-bypass-exceed-queue'
- · Enable high DP load logging
- Prevent App-ID buffer overflow evasion
  - set bypass-exceed-queue to 'no'
- Prevent TCP and MPTCP evasions
  - set urgent data to 'clear'
  - set drop zero flag to 'yes'
  - set bypass-exceed-oo-queue to 'no'
  - set check-timestamp-option to 'yes'
  - set strip-mptcp-option to yes
- Set an API key lifetime instead of a permanent/static value
  - default set to 525,600 minutes (1 year)
- set export of csv log file to maximum of 1,048,576

#### 4.1.5 System Configuration

*View xml snippet:* [ 8.0 | 8.1 | 9.0 | 9.1 ]

System configuration settings for dynamic updates and network services (eg. DNS, NTP).

- Update schedule settings
  - Turn on all telemetry settings
  - Check every 30 minutes for new threat signatures
  - Hourly checks for new AV signatures
  - Check every minute for new Wildfire signatures
  - Recommended time delays and thresholds for checks and installs
- Use SNMPv3
- · Set default DNS and NTP values
- Set timezone to UTC
- Provide a standard login banner warning for unauthorized users

**Note:** The management config types include static or dhcp-client. This is specific to each deployment and can be selected as part of the tools to build `loadable\_configs`. Since management interface is in the template config, this option must be included for deployment.

# 4.2 Logging

Logging best practice configurations for logging output and forwarding profiles. Also Panorama-specific settings for Panorama as a log collector

**Warning:** Configure logging profiles before security rules The template creates a log forwarding profile call default. This profile is referenced in the template security rules and should be configured before the security rules.

**Note:** Logging can be deployment dependent The destination in the logging profile is templated to an unroutable syslog server address. This can vary based on actual deployment scenarios.

### 4.2.1 Log forwarding profile

*View xml snippet:* [ 8.0 | 8.1 | 9.0 | 9.1 ]

Log forward profile referenced in security rules to determine where to forward log related events.

- Forward all log activity to Panorama (see the reference syslog configuration in shared\_log\_settings.xml)
- Email malicious and phishing Wildfire verdicts to the address in the email profile (see shared\_log\_settings.xml)

#### 4.2.2 Device log settings

*View xml snippet:* [ 8.0 | 8.1 | 9.0 | 9.1 ]

Device event logging including sample profiles for email and syslog forwarding.

- Reference syslog profile that can be edited for a specific IP address and UDP/TCP port
- Reference email profile that can be edited for specific email domain and user information
- System, configuration, user, HIP, and correlation log forwarding to syslog
- Email critical system events to the email profile

**Note:** When to use email alerts The purpose of select email alert forwarding is ensure not to under alert or over alert yet provide critical messages for key events. Under alerting reduces visibility to key events while over alerting creates too much noise in the system. The templates are set with a median view to capture key events without too much 'log fatigue' noise

### 4.2.3 Panorama log settings

*View xml snippet:* [ 8.0 | 8.1 | 9.0 | 9.1 ]

Panorama event logging including sample profiles for email and syslog forwarding.

- Reference syslog profile that can be edited for a specific IP address and UDP/TCP port
- Reference email profile that can be edited for specific email domain and user information
- System, configuration, user, HIP, and correlation log forwarding to Panorama
- Traffic and threat related log configuration forwarding to Panorama

#### 4.2.4 Panorama log collector group

*View xml snippet:* [8.0 | 8.1 | 9.0 | 9.1 ]

After you configure Log Collectors and firewalls, you must assign them to a Collector Group so that the firewalls can send logs to the Log Collectors.

This is a placeholder default log collector group providing proper log forwarding and real-time email alerting configuration. In many cases deployments under-alert or over-alert real time losing visibility to something drastic because it is never sent to lost in then noise of too many emails.

- Syslog all logs using the sample syslog profile
- Email alerts for critical system logs and Wildfire malware/phishing verdicts that require immediate attention

# 4.3 Referenced Objects

Address, External Dynamic List (EDL), and tag objects that are referenced in security rules by name.

#### 4.3.1 Address Object

*View xml snippet:* [ 8.0 | 8.1 | 9.0 | 9.1 ]

Address object used to reference named addresses.

- Sinkhole-IPv4:
  - [8.x] IP address used in security rule to block sinkhole traffic
  - [9.0] FQDN address used in security rule to block sinkhole traffic
- Sinkhole-IPv6: IP address used in security rule to block sinkhole traffic

#### 4.3.2 Tags

*View xml snippet:* [ 8.0 | 8.1 | 9.0 | 9.1 ]

Tags used in security rules and related objects.

- Inbound inbound (untrust to trust) elements
- Outbound outbound (trust to untrust) elements
- Internal internal (trust) segmentation elements

# 4.4 Security Profiles and Groups

The key elements for security posture are security profiles and the security rules. The templates ensure best practice profiles and profile groups are available and can be referenced in any security rules. The template security rules focus on 'top of the list' block rules to reduce the attack surface.

**Warning: Profiles and subscriptions** All of the template security profiles other than file blocking require Threat Prevention, URL Filtering, and Wildfire subscriptions. Ensure that the device is properly licensed before applying these configurations.

### 4.4.1 Custom URL Category

*View xml snippet:* [ 8.0 | 8.1 | 9.0 | 9.1 ]

Placeholder for custom url categories used in security rules and url profiles. Using these categories prevents the need to modify the default template.

- Black-List: placeholder to be used in block rules and objects to override default template behavior
- · White-List: placeholder to be used in permit rules and objects to override default template behavior
- Custom-No-Decrypt: to be used in the decryption no-decrypt rule to specify URLs that should not be decrypted

#### 4.4.2 File Blocking

*View xml snippet:* [ 8.0 | 8.1 | 9.0 | 9.1 ]

Security profile for actions specific to file blocking (FB).

**Note:** File blocking and file types The Block file type recommendation is based on common malicious file types with minimal impact in a Day 1 deployment. Although PE is considered the highest risk file type it is also used for legitimate purposes so blocking PE files will be deployment specific and not included in the template.

- Day 1 Block file types: 7z, bat, chm, class, cpl, dll, hlp, hta, jar, ocx, pif, scr, torrent, vbe, wsf
- The profiles will alert on all other file types for logging purposes

#### Profiles:

- Outbound-FB: For outbound (trust to untrust) security rules
- Inbound-FB: For inbound (untrust to trust) security rules
- Internal-FB: For internal network segmentation rules
- Alert-Only-FB: No file blocking, only alerts for logging purposes
- Exception-FB: For exception requirements in security rules to avoid modifying the default template profiles

### 4.4.3 Anti-Spyware

*View xml snippet:* [ 8.0 | 8.1 | 9.0 | 9.1 ]

Security profile for actions specific to anti-spyware (AS).

**Note:** Sinkhole addresses The profiles use IPv4 and IPv6 addresses for DNS sinkholes. IPv4 is currently provided by Palo Alto Networks. IPv6 is a bogon address. In 9.0 the IPv4 address is replaced by an FQDN

[9.x] Support for DNS Cloud subscription service

 In addition to the current malicious domain push to the device, also include domain lookups using the cloud service

#### Profiles:

- Outbound-AS: For outbound (trust to untrust) security rules
  - Block severity = Critical, High, Medium
  - Default severity = Low, Informational
  - DNS Sinkhole for IPv4 and IPv6
  - Single packet capture for Critical, High, Medium severity
- Inbound-AS: For inbound (untrust to trust) security rules
  - Block severity = Critical, High, Medium
  - Default severity = Low, Informational
  - DNS Sinkhole for IPv4 and IPv6
  - Single packet capture for Critical, High, Medium severity

- Internal-AS: For internal network segmentation rules
  - Block severity = Critical, High
  - Default severity = Medium, Low, Informational
  - DNS Sinkhole for IPv4 and IPv6
  - Single packet capture for Critical, High, Medium severity
- Alert-Only-AS: No blocking, only alerts for logging purposes
  - Alert all severities and malicious domain events
  - No packet capture
- Exception-AS: For exception requirements in security rules to avoid modifying the default template profiles

#### 4.4.4 URL Filtering

*View xml snippet:* [ 8.0 | 8.1 | 9.0 | 9.1 ]

Security profile for actions specific to URL filtering (URL).

**Note:** Only BLOCK categories will be listed for each profile below. All other URL categories will be set to ALERT in the templates for logging purposes. The complete list of categories can be found in the url filtering template.

#### Profiles:

- Outbound-URL: For outbound (trust to untrust) security rules
  - URL Categories
  - Site Access: Block command-and-control, malware, phishing, hacking, Black List (custom URL category)
  - User Credential Submission: Block all categories
  - Alert category = includes White List (custom URL category)
  - URL Filtering Settings: HTTP Header Logging (user agent, referer, X -Forwarded-For)
- Alert-Only-URL: No blocking, only alerts for logging purposes
  - Alert all categories including custom categories Black List and White List
- Exception-URL: For exception requirements in security rules to avoid modifying the default template profiles
  - URL Categories
  - Site Access: Block command-and-control, malware, phishing, hacking, Black List (custom URL category)
  - User Credential Submission: Block all categories
  - Alert category = includes White List (custom URL category)
  - URL Filtering Settings: HTTP Header Logging (user agent, referer, X -Forwarded-For)

**Note:** 9.0 includes new URL categories for risk and newly created domains. In future best practices, these categories may be used to provide additional security protections when combined with existing URL categories. For now, these categories are only set to *alert*.

#### 4.4.5 Anti-Virus

*View xml snippet:* [ 8.0 | 8.1 | 9.0 | 9.1 ]

Security profile for actions specific to AntiVirus (AV).

#### Profiles:

- Outbound-AV: For outbound (trust to untrust) security rules
- Inbound-AV: For inbound (untrust to trust) security rules
- Internal-AV: For internal network segmentation rules
- Alert-Only-AV: No blocking, only alerts for logging purposes
- Exception-AV: For exception requirements in security rules to avoid modifying the default template profiles

**Note:** Email response codes with SMTP not IMAP or POP3 Reset-both is used for SMTP, IMAP, and POP3. SMTP '541' response messages are returned to notify that the session was blocked. IMAP and POP3 do not have the same response model. In live deployments, instead of DoS concerns with retries, the endpoints typically stop resending after a small number of sends with timeouts.

**Note:** 9.0 includes support for http/2. If you are upgrading from a previous version ensure that this decoder matches the actions for standard http.

### 4.4.6 Vulnerability Protection

*View xml snippet:* [ 8.0 | 8.1 | 9.0 | 9.1 ]

#### Profiles:

- Outbound-VP: For outbound (trust to untrust) security rules
  - Block severity = Critical, High, Medium
  - Alert severity = Low, Informational
  - Single packet capture for Critical, High, Medium severity
- Inbound-VP: For inbound (untrust to trust) security rules
  - Block severity = Critical, High, Medium
  - Alert severity = Low, Informational
  - Single packet capture for Critical, High, Medium severity
- Internal-VP: For internal network segmentation rules
  - Block severity = Critical, High
  - Alert severity = Medium, Low, Informational
  - Single packet capture for Critical, High, Medium severity
- Alert-Only-VP: No blocking, only alerts for logging purposes
  - Alert all severities
  - No packet capture

• Exception-VP: For exception requirements in security rules to avoid modifying the default template profiles

**Note:** A separate branch is being used as a placeholder for Brute-Force-Exceptions. This provides a way to include Support recommended exceptions by ThreatID value. These can be loaded using console SET commands or using API-based tools

### 4.4.7 Wildfire Analysis

*View xml snippet:* [ 8.0 | 8.1 | 9.0 | 9.1 ]

Security profile for actions specific to Wildfire upload and analysis (WF).

**Note:** Public Cloud is the default All template profiles are configured to upload all file types in any direction to the public cloud for analysis.

#### Profiles:

- Outbound-WF: For outbound (trust to untrust) security rules
- Inbound-WF: For inbound (untrust to trust) security rules
- Internal-WF: For internal network segmentation rules
- Alert-Only-WF: No blocking, only alerts for logging purposes
- · Exception-WF: For exception requirements in security rules to avoid modifying the default template profiles

### 4.4.8 Security Profile Groups

*View xml snippet:* [ 8.0 | 8.1 | 9.0 | 9.1 ]

Security profile groups based on use case

- Inbound: For rules associated to inbound (untrust to trust) sessions
- Outbound: For rules associated to outbound (trust to untrust) sessions
- Internal: For rules associated to trust-domain network segmentation
- Alert Only: Provides visibility and logging without a blocking posture

# 4.5 Security Rules

#### 4.5.1 Recommended Block Rules

*View xml snippet:* [ 8.0 | 8.1 | 9.0 | 9.1 ]

Recommended block rules for optimal security posture with associated default log-forwarding profile

 Outbound Block Rule: Block destination IP address match based on the Palo Alto Networks predefined externals dynamic lists

- Inbound Block Rule: Block source IP address match based on the Palo Alto Networks predefined externals dynamic lists
- DNS Sinkhole Block: Block sessions redirected to defined sinkhole addresses using the address objects (address.xml)

**Note:** Security rules in the template are block only The template only uses block rules. Allow rules are zone, direction and use case dependent. Additional templating work will provide recommended use case case security rules.

### 4.5.2 Default Security Rules

*View xml snippet:* [ 8.0 | 8.1 | 9.0 | 9.1 ]

Configuration for the default interzone and intrazone default rules

- Intrazone
  - Enable logging at session-end using the default logging profile
  - Use the Internal security profile-group
- Interzone
  - Explicit drop of traffic between zones
  - Enable logging at session-end using the default logging profile

# 4.6 Decryption

#### 4.6.1 Profiles

*View xml snippet:* [ 8.0 | 8.1 | 9.0 | 9.1 ]

Recommended\_Decryption\_Profile. Referenced by the default decryption rule.

- · SSL Forward Proxy
  - Server Cert Verification: Block sessions with expired certs, Block sessions with untrusted issuers, Block sessions with unknown cert status
  - Unsupported Mode Checks: Block sessions with unsupported versions, Blocks sessions with unsupported cipher suites
- SSL No Proxy
  - Server Cert Verification: Block sessions with expired certs, Block sessions with untrusted issuers
- · SSH Proxy
  - Unsupported Mode Checks: Block sessions with unsupported versions, Block sessions with unsupported algorithms
- SSL Protocol Settings:
  - Minimum Version: TLSv1.2; Any TLSv1.1 errors can help find outdated TLS endpoints
  - Key Exchange Algorithms: RSA not recommended and unchecked

4.6. Decryption 29

- Encryption Algorithms: 3DES and RC4 not recommended and unavailable when TLSv1.2 is the min version
- Authentication Algorithms: MD5 not recommended and unavailable when TLSv1.2 is the min version

### 4.6.2 Decryption Rules

*View xml snippet:* [ 8.0 | 8.1 | 9.0 | 9.1 ]

Recommended SSL decryption pre-rules for no-decryption.

 NO decrypt rule for select URL categories; Initially disabled in the Day 1 template until SSL decryption to be enabled

*View xml snippet:* [ 8.0 | 8.1 | 9.0 | 9.1 ]

Recommended SSL decryption post-rules for no-decryption.

• NO decrypt rule used to validate SSL communications based on the Recommended Decrypt profile

### 4.7 Zone Protection

#### 4.7.1 Profile

*View xml snippet:* [ 8.0 | 8.1 | 9.0 | 9.1 ]

Recommended\_Zone\_Protection profile for standard, non-volumetric best practices. This profile should be attached to all interfaces within the network.

Note: Recon Protection Default values enabled in alert-only mode; active blocking posture requires network tuning

Packet Based Attack Protection

- IP Drop: Spoofed IP Address, Malformed
- TCP Drop: Remove TCP timestamp, No TCP Fast Open, Multipath TCP (MPTCP) Options = Global

# 4.8 Reports

#### 4.8.1 Reports

*View xml snippet:* [ 8.0 | 8.1 | 9.0 | 9.1 ]

Series of reports to look for traffic anomalies, where to apply or remove rules, etc. Reports are grouped by topic per the report group section below.

**Note:** Zones and Subnets in report queries The repo contains a separate folder for custom reports that use a placeholder zone called 'internet' for match conditions in reports. This value MUST be changed to match the actual

public zone used in a live network. Additional zones and/or subnets to be used or excluded in the reports would be added in the query values.

**Note:** To generate reports that include PA-7000 Series log data not forwarding to Panorama, use Remote Device Data as the Data Source. This is only viewable from the `All device group option and not a specific device group.

#### 4.8.2 Report Groups

*View xml snippet:* [ 8.0 | 8.1 | 9.0 | 9.1 ]

Report groups allow you to create sets of reports that the system can compile and send as a single aggregate PDF report with an optional title page and all the constituent reports included.

Template report groups include:

Simple (included in Day One template)

• Possible Compromise: malicious sites and verdicts, sinkhole sessions

#### Custom

- User Group Activity (eg. Employee, Student, Teacher): user-id centric reports grouped by user type
- Inbound/Outbound/Internal Rule Tuning: Used rules, app ports, unknown apps, geo information
- Inbound/Outbound/Internal Threat Tuning: Allowed threats traversing the device
- File Blocking Tuning: View of upload/download files and types with associated rule
- URL Tuning: Views by categories, especially questionable and unknown categories
- Inbound/Outbound/Internal Threats Blocked: Threat reports specific to blocking posture; complement to threat tuning
- Non-Working Traffic: View of dropped, incomplete, or insufficient data sessions

#### 4.8.3 Email Scheduler

*View xml snippet:* [ 8.0 | 8.1 | 9.0 | 9.1 ]

Schedule and email recipients for each report group. The template uses a sample email profile configured in shared\_log\_settings.

4.8. Reports 31

# CHAPTER 5

GUI Visual Guide: PAN-OS

IronSkillet is delivered as a configuration template without a step-by-step configuration guide. This was the intent to have a rapid deployment option without massive GUI clicks.

However, users still want to know what exactly they configured in the event they want to make changes or compare IronSkillet manually to their existing configuration.

So based on popular demand here is the GUI-based visual guide to all of the IronSkillet configuration elements.

This is based on PAN-OS 9.x with callouts for any features not supported in the 8.x releases. Also note that based on software release, there may be other items configured or 'checked' as defaults and not part of IronSkillet. These items are not referenced in this guide.

IronSkillet includes a mix of day one best practices for configuration types such as:

- Device management hardening: general operations of the NGFW
- Security traffic hardening: control of traffic flows that impacts device monitoring
- Logging and alerts: data collection and external notifications
- Security objects and policies: policy-related config settings and dynamic updates
- Decryption objects and policies: certification checks and sample no-decrypt policy

This visual guide is based on the IronSkillet full configuration file

This file uses default value settings and can be readily imported and loaded as a candidate configuration allowing the user to follow along with this guide.

**Note:** Documentation links for release 9.0 are provided for additional information.

# 5.1 Device

The device tab is used for device management, hardening, system logging, and other device related configuration elements.

It also includes security function related configuration such as dynamic updates for anti-virus, vulnerability, spyware DNS and Wildfire signatures as well as Wildfire submission file size configuration.

# 5.1.1 Setup

#### Management

#### See also

General configuration information in the Admin Guide: Device - Setup - Management

#### Device > Setup > Management > General Settings

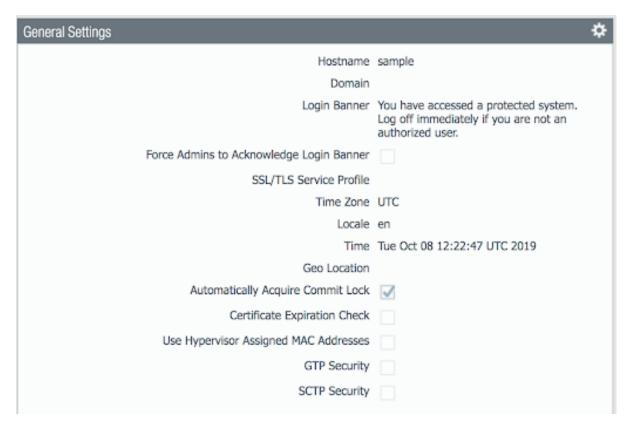

#### Changes to General Settings:

- Hostname: name of the device; IronSkillet defaults to 'sample'
- Login Banner: display text presented to users at login
- Time Zone: set to UTC so all devices map to a common universal timezone
- Automatically Acquire Commit Lock: block a commit across multiple web sessions

## Device > Setup > Management > Authentication Settings

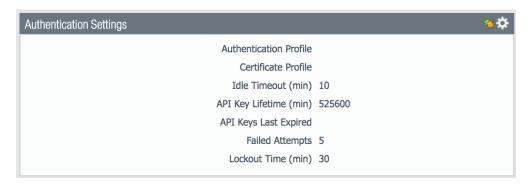

#### Changes to Authentication Settings:

- Idle Timeout: close the session after 10 minutes of inactivity
- API Key Lifetime (9.0): time to expire an existing API key; 'infinite' pre 9.0
- Failed Attempts: Lockout the account after 5 failed attempts
- Lockout Time: Lockout the account for 30 minutes after 5 failed attempts

## Device > Setup > Management > Logging and Reporting Settings

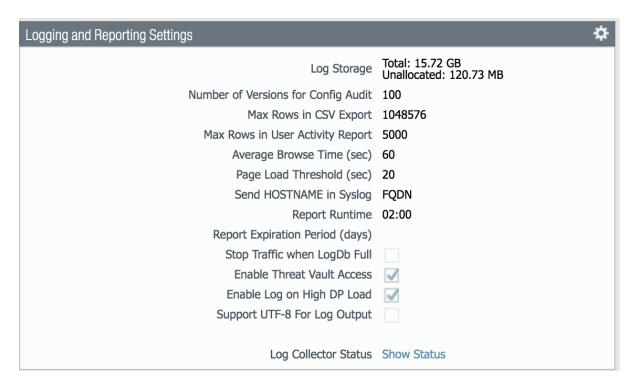

#### Changes to Logging and Reporting Settings:

- Max Rows in CSV Export: increase row count to 1,048,576
- Enable Log on High DP Load: a system log entry is generated when the packet processing load on the firewall is at 100% CPU utilization

5.1. Device 35

## Log Suppression (CLI only)

Log suppression, when enabled, is a feature that instructs the Palo Alto Networks device to combine multiple similar logs into a single log entry on the Monitor > Logs > Traffic page.

Disabled to ensure unique log entries even if similar session types

set deviceconfig setting logging log-suppression no

#### Device > Setup > Management > Minimum Password Complexity

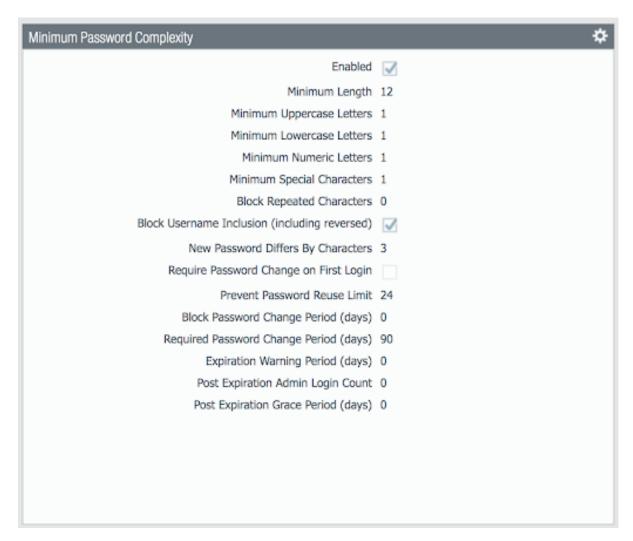

Enable minimum password requirements for local accounts. With this feature, you can ensure that local administrator accounts on the firewall will adhere to a defined set of password requirements.

**Note:** password expiration has been removed based on NIST standards although users can still opt to set an expiration and notification period

## **Operations**

## See also

General configuration information in the Admin Guide: Device - Setup - Operations

## Device > Setup > Operations > SNMP Setup

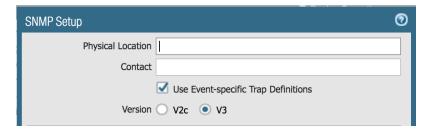

If used, ensure SNMP version is V3

#### **Services**

#### See also

General configuration information in the Admin Guide: Device - Setup - Services

## Device > Setup > Services > Services

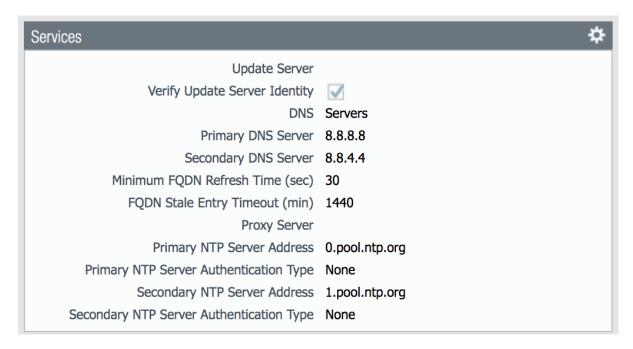

Key configuration elements:

5.1. Device 37

- **DNS**: Primary and Secondary server IP addresses; for all DNS queries that the firewall initiates in support of FQDN address objects, logging, and firewall management
- NTP: Primary and Secondary server FQDNs; use to synchronize the clock on the firewall

#### **Interfaces**

#### See also

General configuration information in the Admin Guide: Device - Setup - Interfaces

## Device > Setup > Interfaces > Management

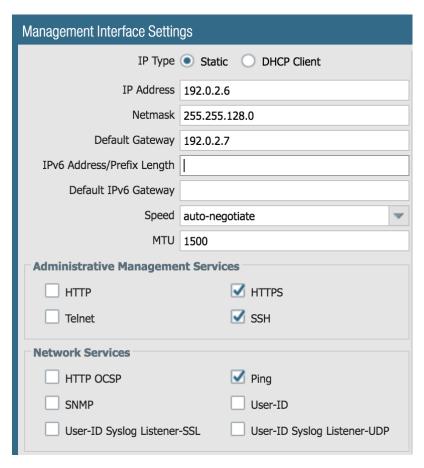

This example shows a static IP address, netmask, and gateway configuration. IronSkillet also gives the option of using the DHCP Client which removes the IP data fields.

- Administrative Management Services: limit to HTTPS and SSH
- Network Services: only allow Ping unless other services are required

## **Telemetry**

#### See also

General configuration information in the Admin Guide: Device - Setup - Telemetry

### Device > Setup > Telemetry > Telemetry

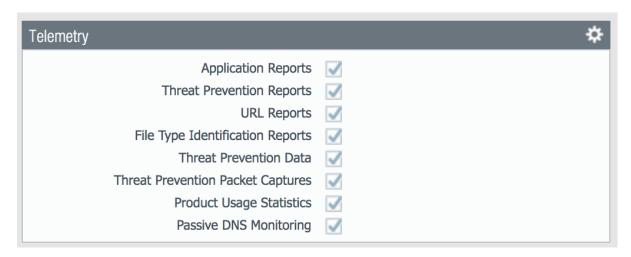

IronSkillet sets all telemetry optons to enabled.

Telemetry is the process of collecting and transmitting data for analysis. When you enable telemetry on the firewall, the firewall collects and forwards data that includes information on applications, threats, device health, and passive DNS to Palo Alto Networks. All Palo Alto Networks users benefit from the data that each telemetry participant shares, making telemetry a community-driven approach to threat prevention.

Telemetry is an opt-in feature and, for most telemetry data, you can preview the information that the firewall collects. Palo Alto Networks does not share your telemetry data with other customers or third-party organizations.

#### Content-ID

#### See also

General configuration information in the Admin Guide: Device - Setup - Content-ID

5.1. Device 39

## Device > Setup > Content-ID > Content-ID Settings

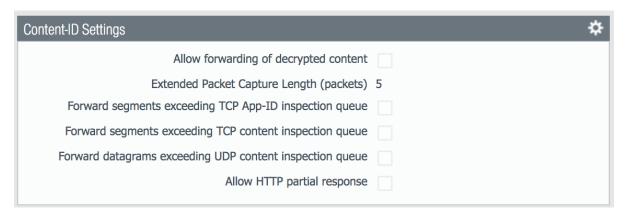

**Disable Forward segments exceeding TCP App-ID inspection queue**: In newer releases disabled by default; explicit disable in IronSkillet template Disable this option to prevent the firewall from forwarding TCP segments and skipping App-ID inspection when the App-ID inspection queue is full.

**Disable Forward segments exceeding TCP content inspection queue**: Disable this option to prevent the firewall from forwarding TCP segments and skipping content inspection when the content inspection queue is full.

**Disable Forward segments exceeding UDP content inspection queue**: Disable this option to prevent the firewall from forwarding UDP segments and skipping content inspection when the content inspection queue is full.

**Disable Allow HTTP partial response** This option allows a client to fetch only part of a file. When a next-generation firewall in the path of a transfer identifies and drops a malicious file, it terminates the TCP session with an RST packet. If the web browser implements the HTTP Range option, it can start a new session to fetch only the remaining part of the file. This prevents the firewall from triggering the same signature again due to the lack of context into the initial session, while at the same time allowing the web browser to reassemble the file and deliver the malicious content. To prevent this, make sure this option is disabled.

#### Device > Setup > Content-ID > X-Forwarded-For Headers

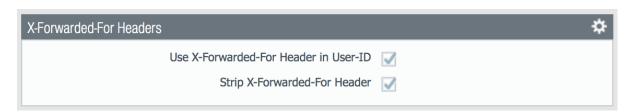

Header field option that preserves the IP address of the user who made the GET request

## Enable Use X-Forwarded-For Header in User-ID

Select this option to specify that User-ID reads IP addresses from the X-Forwarded-For (XFF) header in client requests for web services when the firewall is deployed between the Internet and a proxy server that would otherwise hide client IP addresses. User-ID matches the IP addresses it reads with usernames that your policies reference so that those policies can control and log access for the associated users and groups. If the header has multiple IP addresses, User-ID uses the first entry from the left.

#### **Enable Strip X-Forwarded-For Header**

Select this option to remove the X-Forwarded-For (XFF) header, which contains the IP address of a client requesting a web service when the firewall is deployed between the Internet and a proxy server. The firewall zeroes out the header value before forwarding the request: the forwarded packets don't contain internal source IP information.

#### Wildfire

#### See also

General configuration information in the Admin Guide: Device - Setup - Wildfire

## Device > Setup > Wildfire > General Settings

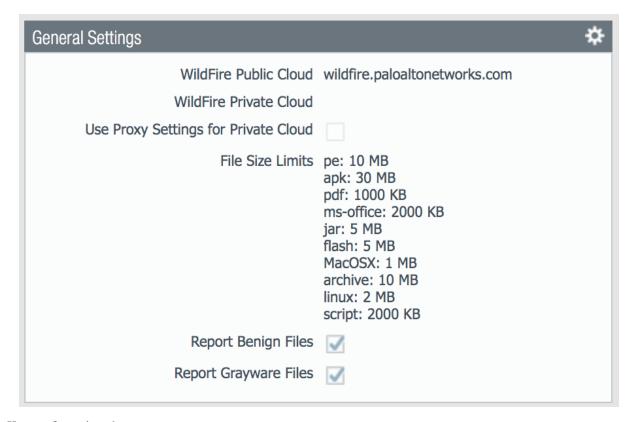

Key configuration elements:

- WildFire Public Cloud: where to send file samples for analysis; defaults to the US-based url and can be changed to various regional sites
- File Size Limits: recommended maximum file sizes to send to WildFire
- Report Benign/Grayware Files: shows these verdicts in the Wildfire submissions logs

#### See also

The wildfire global cloud documentation has additional information for public cloud fqdn options

#### Session

Configure session age-out times, decryption certificate settings, and global session-related settings such as firewalling IPv6 traffic and rematching Security policy to existing sessions when the policy changes.

5.1. Device 41

#### See also

General configuration information in the Admin Guide: Device - Setup - Session

## Device > Setup > Session > Session Settings

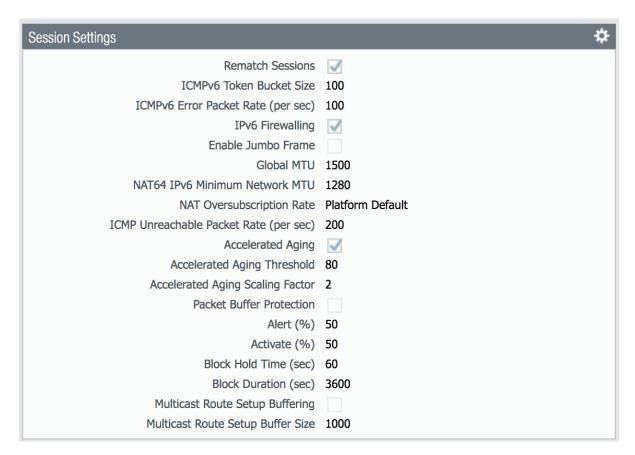

Key configuration elements:

 Rematch Sessions: cause the firewall to apply newly configured security policies to sessions that are already in progress

## Device > Setup > Session > TCP Settings

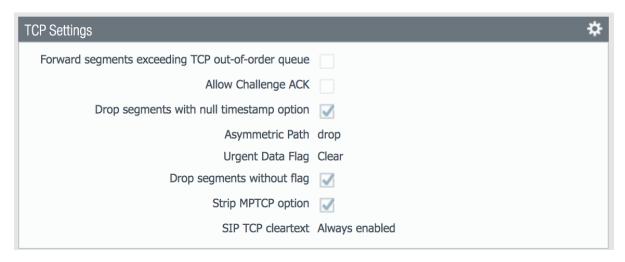

## Prevent TCP and MPTCP evasions

- set Forward segments exceeding TCP out-of-order queue to 'no'
- set Drop segments with null timestamp option to 'yes'
- set urgent data flag to 'clear'
- set drop segments without flag to 'yes'
- set Strip MPTCP option to 'yes'

## 5.1.2 Administrators

#### IronSkillet default admin

#### See also

General configuration information in the Admin Guide: Device - Administrators

5.1. Device 43

#### Device > Administrators : admin

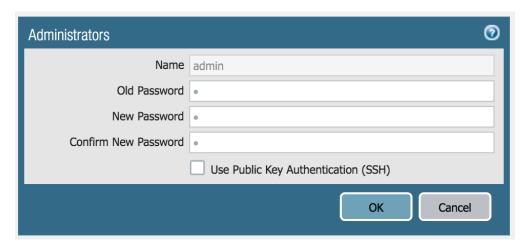

The default reference configuration uses the default admin/admin login credentials. This should be changed immediately.

**Note:** As of release 9.0.4 the user is forced to change the admin password based on a minimum character length of 8 as part of a default password complexity profile. Once IronSkillet is loaded, this complexity profile is more complex overriding the default profile.

# 5.1.3 Response Pages

Response pages are the web pages that display when a user tries to access a URL.

## See also

General configuration information in the Admin Guide: Device - Response Pages

## IronSkillet Enable Block Page

# Device > Response Pages > Application Block Page

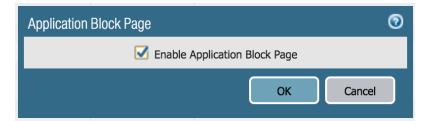

Response pages display when a user attempts to access a URL that is not permitted by policy or content (threat) inspection It is recommended to enable the **Application Block Page** setting so that users are aware of why an application is not working.

# 5.1.4 Log Settings

#### See also

General configuration information in the Admin Guide: Device - Log Settings

There are multiple sections that can be configured for device log forwarding (System, Configuration, User-ID, and HIP Match)

Options include sending all logs, logs by severity, and custom attributes using the filter builder. Iron Skillet recommended settings include forwarding critical system logs to email and using Syslog for all system logs

Configuration, User-ID, and HIP Match should forward all logs to syslog

It is recommended to forward all logs to Panorama if the firewall is being managed by Panorama. This setting is unchecked as the Iron Skillet configuration assumes a standalone configuration

**Note:** Since log settings are operational and may vary across user environments, these are focused as 'reference configurations' as part of a recommended day one starter configuration.

#### **System**

System event log actions

#### Device > Log Settings > System

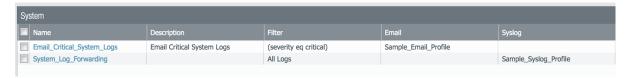

Email\_Critical\_System\_Logs: Send output as an email using a configured email profile. Only email severity=critical events

**System\_Log\_Forwarding**: As reference, forward all system logs as syslog using a configured syslog profile Profiles configurations are in the section *Server Profiles*.

## Configuration

Configuration event log actions

## Device > Log Settings > Configuration

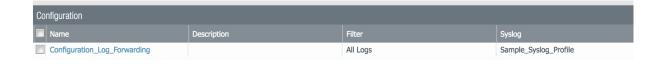

5.1. Device 45

Configuration\_Log\_Forwarding: As reference, forward all configuration logs as syslog using a configured syslog profile

Profiles configurations are in the section Server Profiles.

#### **User-ID**

User-ID event log actions

## Device > Log Settings > User-ID

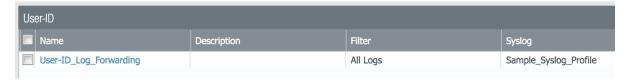

**User-ID\_Log\_Forwarding**: As reference, forward all user ID logs as syslog using a configured syslog profile Profiles configurations are in the section *Server Profiles*.

## Host Information Profile (HIP) Match

GlobalProtect HIP event log actions

## Device > Log Settings > HIP Match

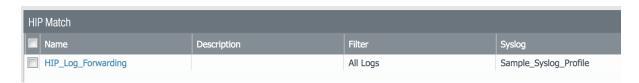

## HIP\_Log\_Forwarding

As reference, forward all HIP logs as syslog using a configured syslog profile

Profiles configurations are in the section Server Profiles.

## 5.1.5 Server Profiles

#### See also

General configuration information in the Admin Guide: Device - Server Profiles

**Note:** Since are operational and may vary across user environments, these are focused as 'reference configurations' as part of a recommended day one starter configuration.

**Note:** These values will need to be adjusted to the actual customer environment settings. You will want to verify that the Email Relay and Syslog machine can receive messages from the firewalls management interface (default **Service Route Configuration – Device > Setup > Services**).

Configuration of server profiles used by the log setting configurations.

## **Syslog**

## Device > Server Profiles > Syslog

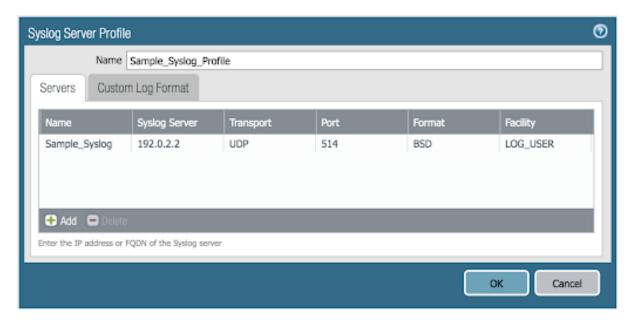

Sample Syslog Profile using standard port 514.

**Note:** The sample IP address 192.0.2.2 is a non-routable address

#### **Email Server**

5.1. Device 47

#### Device > Server Profiles > Email

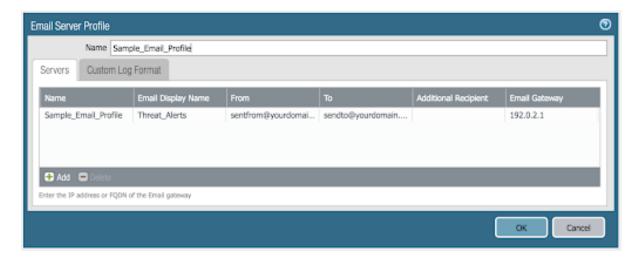

Sample email server profile for critical alert events.

**Note:** the from/to and gateway values are reference only. The gateway address is non-routable.

# 5.1.6 Dynamic Updates

#### See also

General configuration information in the Admin Guide: Device - Dynamic Updates

# **IronSkillet Dynamic Updates**

Dynamic updates allow the firewall to periodically check for content updates. Without this schedule configured, no new signature, vulnerabilities, malicious domains, or GlobalProtect files will be locally loaded into the firewall.

## Device > Dynamic Updates : schedules

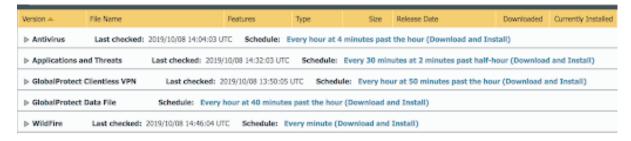

Updates are configured with minimum time values to ensure new content loads are applied when available. They are also installed at the time of download.

Time schedules are varied around the hour to avoid download/install overlap between update types.

#### **Antivirus**

Includes new and updated antivirus signatures, including signatures discovered by WildFire. You must have a Threat Prevention subscription to get these updates. New antivirus signatures are published daily.

## **Applications and Threats**

Includes new and updated application and threat signatures. This update is available if you have a Threat Prevention subscription (and in this case you will get this update instead of the Applications update). New Applications and Threats updates are published weekly. This means that the latest content update always includes the application and threat signatures released in previous versions.

#### WildFire

Provides near real-time malware and antivirus signatures created as a result of the analysis done by the WildFire public cloud. WildFire signature updates are made available every five minutes. You can set the firewall to check for new updates as frequently as every minute to ensure that the firewall retrieves the latest WildFire signatures within a minute of availability. Without the WildFire subscription, you must wait 24 to 48 hours for the WildFire signatures to roll into the Applications and Threat update.

#### **GlobalProtect Clientless VPN**

Contains new and updated application signatures to enable Clientless VPN access to common web applications from the GlobalProtect portal. You must have a GlobalProtect subscription to receive these updates. In addition, you must create a schedule for these updates before GlobalProtect Clientless VPN will function.

#### GlobalProtect Data File

Contains the vendor-specific information for defining and evaluating host information profile (HIP) data returned by GlobalProtect apps. You must have a GlobalProtect gateway subscription in order to receive these updates. In addition, you must create a schedule for these updates before GlobalProtect will function.

## 5.2 Network

## 5.2.1 Network Profiles

## See also

General configuration information in the Admin Guide: Network - Network Profiles

#### **Zone Protection**

IronSkillet includes 'non volumetric' recommendations that are device and deployment specific. This is configured as the Recommended\_Zone\_Protection profile and should be added to configured zones.

**Note:** IronSkillet does not include zone configurations so the user must apply this profile when configured zones.

5.2. Network 49

Network > Network Profiles > Zone Protection Profile > Recommended\_Zone\_Protection > Reconnaissance Protection

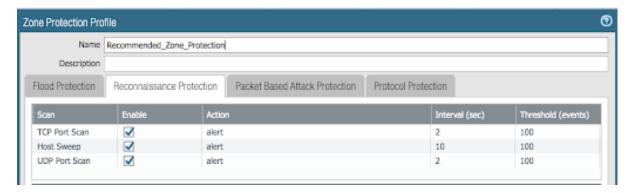

TCP Port Scan, Host Sweep, and UDP Port Scan are enabled in alert-only mode to monitoring without blocking.

Note: Active blocking requires network tuning.

Network > Network Profiles > Zone Protection Profile > Recommended\_Zone\_Protection > Packet Based Attack Protection > IP Drop

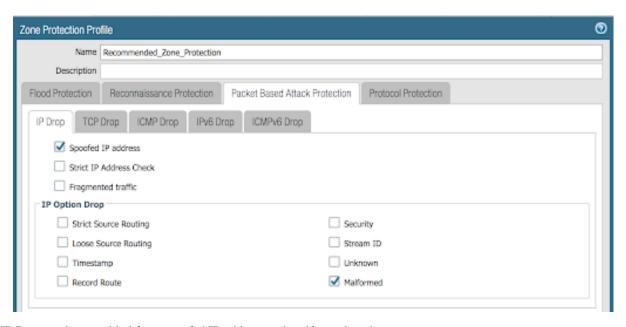

IP Drop settings enabled for a spoofed IP address and malformed packets.

Network > Network Profiles > Zone Protection Profile > Recommended\_Zone\_Protection > Packet Based Attack Protection > TCP Drop

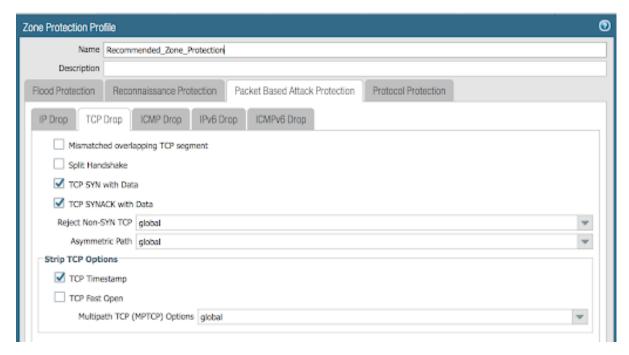

TCP Drop settings enabled for TCP SYN with Data, SYNACK with Data. Also to strip TCP Timestamp.

**Note:** These are explicit enables in the template to ensure not disabled across software versions.

# 5.3 Objects

This section includes various profiles, objects, and tags used primarily in security and decryption policies.

# 5.3.1 Address

## See also

General configuration information in the Admin Guide: Objects - Addresses

**IronSkillet Address Objects** 

## Objects > Addresses : sinkholes

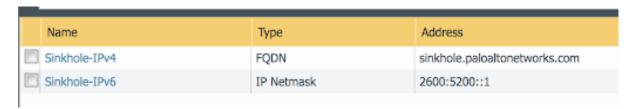

IronSkillet provides two address objects reference in security policies. These are associated to the sinkhole addresses used in the *Anti-Spyware* setting.

Note: 8.x releases use type of IP Netmask whereas 9.0 requires an FQDN entry for the sinkhole address.

# 5.3.2 Tags

#### See also

General configuration information in the Admin Guide: Objects - Tags

## **IronSkillet Tag Objects**

#### Object > Tags: directionals and version

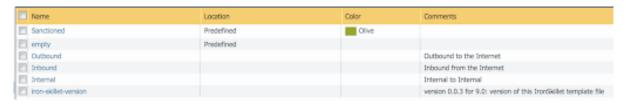

Reference tags used in security policies along with an 'IronSkillet' version tag.

- Outbound: traffic from internal to external
- Inbound: traffic from external to internal
- Internal: internal-only traffic

**Note:** The iron-skillet-version tag is used for release tracking only.

# 5.3.3 Custom Objects

## See also

General configuration information in the Admin Guide: Objects - Custom Objects

User generated objects as placeholders.

## **IronSkillet Custom Objects**

#### Object > Custom Objects > URL Category

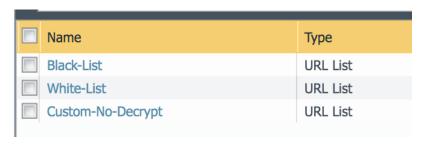

Placeholder for custom url categories used in security rules and url profiles. Using these categories prevents the need to modify the default template.

- Black-List: placeholder to be used in block rules and objects to override default template behavior
- White-List: placeholder to be used in permit rules and objects to override default template behavior
- Custom-No-Decrypt: to be used in the decryption no-decrypt rule to specify URLs that should no be decrypted

# 5.3.4 Security Profiles

#### See also

General configuration information in the Admin Guide: Objects - Security Profiles

Security profiles in IronSkillet are explicitly named using one or more of the following:

- Outbound: traffic originating inside the network accessing external sites
- Inbound: traffic originating outside the network accessing internal sites
- Internal: traffic originating inside the network access other internal sites
- Exception: user-defined profile that can be used without changing the base profiles
- · Alert-Only: alert-only for any traffic sessions; not recommended when blocking required

#### **AntiVirus**

Antivirus profiles to protect against worms, viruses, and trojans and to block spyware downloads.

Outbound, Inbound, and Internal AntiVirus (AV) profiles.

Object > Security Profiles > Antivirus : Blocking

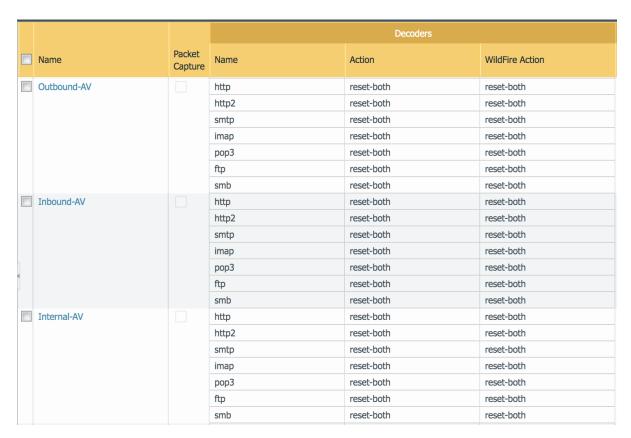

These are all explicitly set to reset-both for all decoders.

Object > Security Profiles > Antivirus : Alert-Only

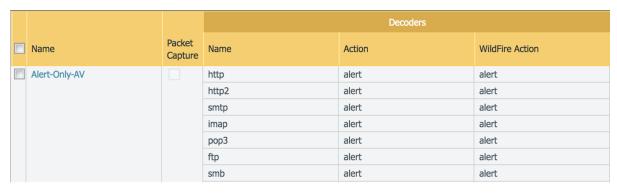

Sets all decoders to alert mode.

## Object > Security Profiles > Antivirus : Exception

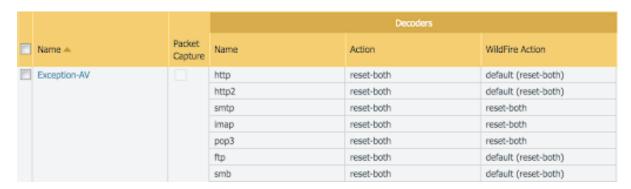

Set in blocking mode as default. This profile is a placeholder to be customized by the user and used in security profile groups and policies without the need to edit the IronSkillet blocking profiles.

## **Anti-Spyware**

Anti-Spyware profiles to block attempts from spyware on compromised hosts trying to phone-home or beacon out to external command-and-control (C2) servers.

## Object > Security Profiles > Antivirus : Outbound-AS

Rules: Outbound Anti-Spyware (AS) and Inbound-AS profiles

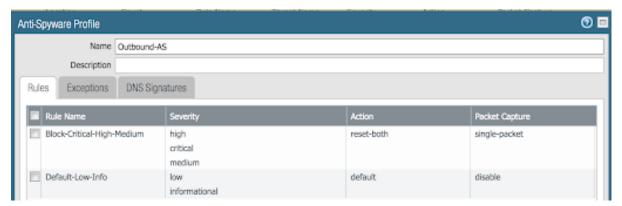

Rules block critical, high, and medium severity events. For low and informational, default is used.

Note: Only Outbound-AS is shown with Inbound-AS having an identical configuration.

#### **Exceptions: Checking Default Actions**

To see the actions for 'default', click into Exceptions and enable 'Show all signatures'. The Action column shows default actions for each ID.

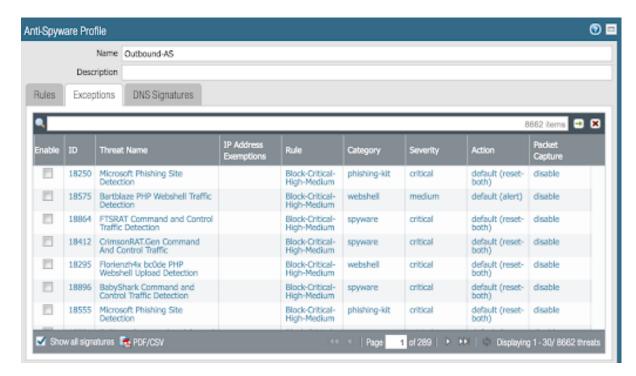

#### **DNS Signature: Sinkhole Malicious Domain Traffic**

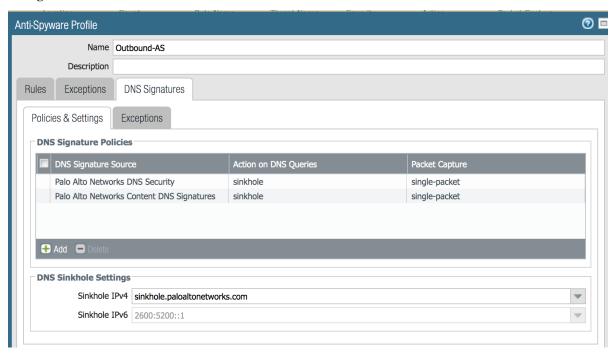

The profile also sinkholes malicious domains based on the sinkhole settings. The settings map to the address objects and sinkhole redirects can be dropped as part of the security policies if no sinkhole server is used.

**Note:** As of 9.0, instead of only leveraging a list of locally stored malicious domains (Content DNS Signatures), Palo Alto Networks also provides a DNS Security service subscription for cloud-based domain lookups.

## Object > Security Profiles > Antivirus : Internal-AS

The Internal profile shifts the medium severity to 'default' instead of reset both slightly lowering the security posture for internal-only sessions.

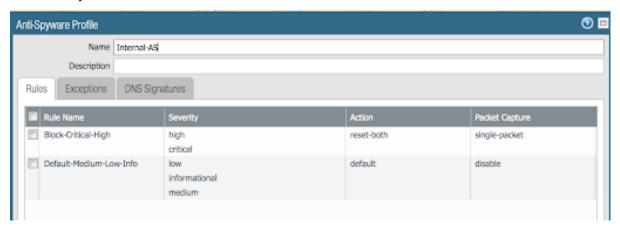

The DNS Signatures configuration is the same as Outbound-AS and Inbound-AS.

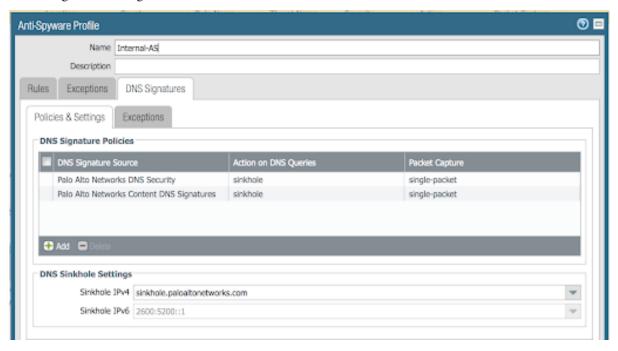

## Object > Security Profiles > Antivirus : Alert-Only

This is a non-blocking alert-only configuration that can be used for testing/demonstration purposes.

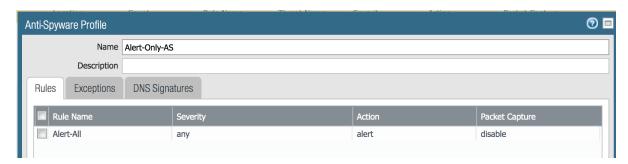

The malicious domain actions are also 'alert' for monitoring purposes only.

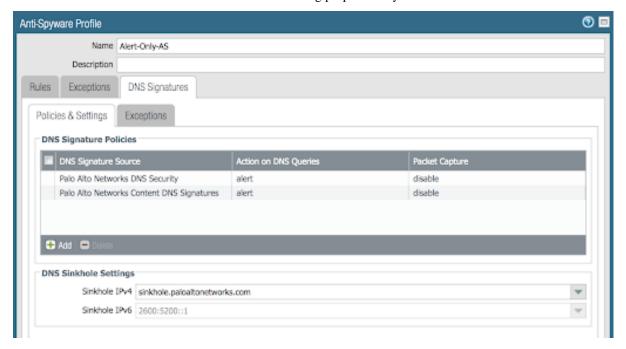

## Object > Security Profiles > Antivirus : Exception-AS

This is a placeholder allowing for custom rules without editing the base template configuration profiles. The exception placeholder contains no preconfigured rules.

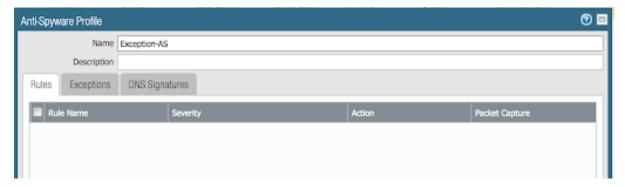

## **Vulnerability**

Vulnerability protection profiles to stop attempts to exploit system flaws or gain unauthorized access to systems.

Object > Security Profiles > Vulnerability Protection : Outbound-VP

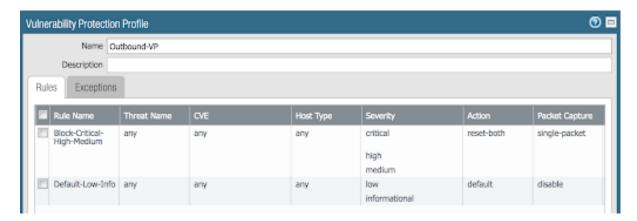

## IronSkillet adds two rules:

- (1) reset-both for critical/high/medium severity events
- (2) the use of default actions for low and informational severities.

# Object > Security Profiles > Vulnerability Protection : Inbound-VP

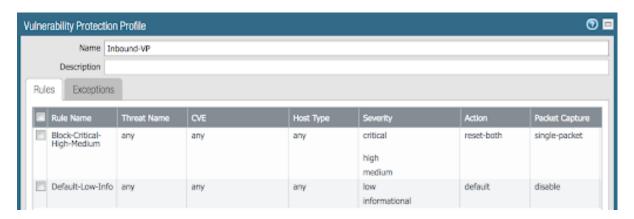

Currently identical to the above Outbound profile to block critical/high/medium and use 'default' for low and informational severities.

# Object > Security Profiles > Vulnerability Protection : Internal-VP

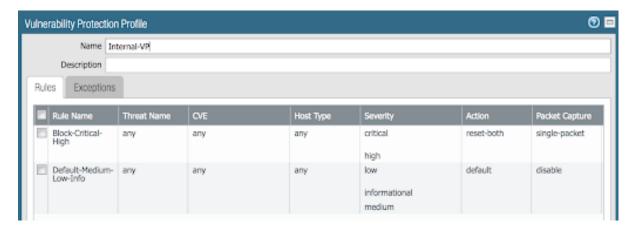

As with the Anti-spyware internal profile, medium is set as 'default' along with low and informational. This adds some trust to internal-only communications.

## Object > Security Profiles > Vulnerability Protection : Alert-Only-VP

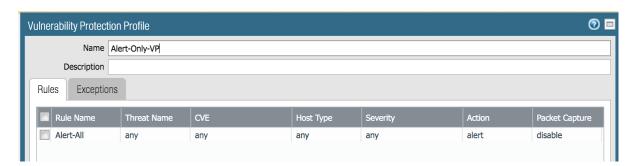

Alert-Only provides a monitoring-only profile for vulnerability events. It is designed for use in demonstration or test deployments without active blocking.

## Object > Security Profiles > Vulnerability Protection : Exception-VP

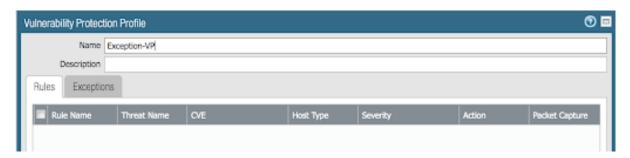

This profile is a placeholder only allowing a user to customize their own ruleset without modifying the default Iron-Skillet profiles.

## **URL Filtering**

URL filtering profiles to restrict users access to specific websites and/or website categories, such as shopping or gambling.

## Object > Security Profiles > URL-Filtering

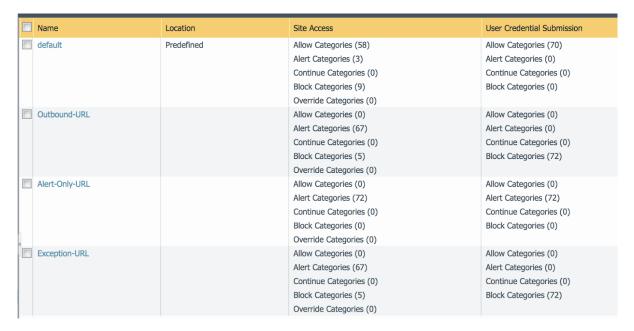

IronSkillet provides only 3 profiles for URL excluding the Inbound and Internal used in the other profiles. The IronSkillet assumption is that only outbound requests may be accessing malicious sites.

#### Object > Security Profiles > URL-Filtering: Outbound-URL

#### **Categories: Site Access**

IronSkillet only blocks known malicious categories and not high risk categories such as copyright-infringement mentioned in our Best Practice Assessment (BPA).

Categories blocked in the Outbound and Exception profiles:

- · Malware
- · Command-and-Control
- Phishing
- · Hacking
- Black-List [custom object users can edit]

All other categories have their action set as 'alert' instead of the default 'allow' for logging purposes.

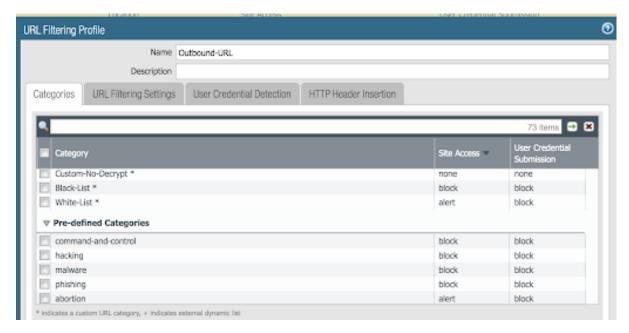

#### **Categories: User Credential Submission**

If you block all the URL categories in a URL Filtering profile for user credential submission, you don't need to check credentials. IronSkillet takes this approach blocking all categories under User Credential Submission.

The Alert-Only-URL profile sets all actions to alert for logging purposes, include User Credential Submission. No categories are blocked.

## **File Blocking**

This set of profiles allow the NGFW to explicitly block files transiting the firewall by type and direction.

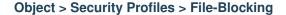

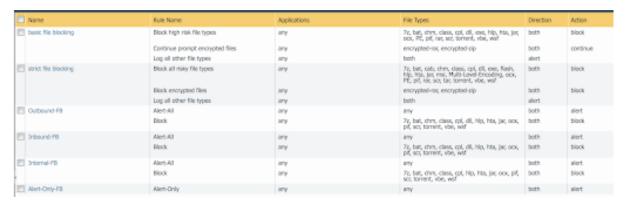

IronSkillet defines a day one perspective without variations in file blocking based on URL category, direction, or application. File types that are not blocked are set as 'alert' for logging purposes.

The set of blocked file types represents the most common malicious file types that typically are not expected to cross a security zone boundary. Other types are ignored (eg. exe) since these can be used for legitimate, although not recommended, business purposes.

**Note:** Supported WildFire file types, even if blocked, will be sent to WildFire for analysis if Wildfire is license and configured in the device.

#### WildFire Analysis

WildFire<sup>TM</sup> analysis profiles to specify for file analysis to be performed locally on the WildFire appliance or in the WildFire cloud. IronSkillet uses the cloud option.

# Object > Security Profiles > WildFire Analysis

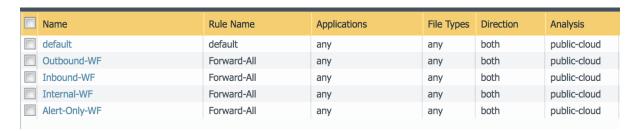

All profiles are set to send all file types for all applications in any direction to WildFire for analysis.

This configuration is for file analysis only. WildFire signatures and protections are configured in the Anti-Virus profile. Below is the reference example for the Outbound-AV profile.

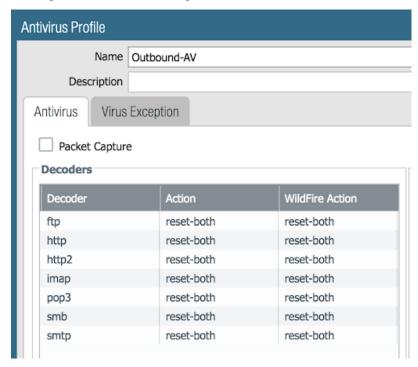

Based on the dynamic updates configuration, the device will check for new WildFire content updates based on world-wide analysis every minute to download the latest five minute release. These signatures are moved to the antivirus signature set on a daily basis for customers not subscribing to the WildFire service.

# 5.3.5 Security Profile Groups

#### See also

General configuration information in the Admin Guide: Objects - Security Profile Groups

In additional to individual profiles, you can combine profiles that are often applied together, and create Security Profile groups. These can be referenced in a security profile without the need to explicitly reference each profile.

## **IronSkillet Security Profile Groups**

## Object > Security Profile Groups : all groups

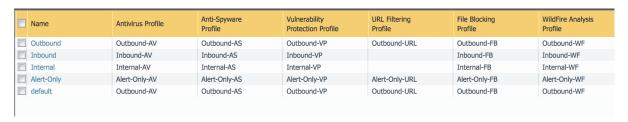

Each profile group is associated to the set of profiles reference the same direction or 'alert' mode.

The default profile, based on the Outbound security profiles, is created so that new security policies can easily reference this default profile group.

IronSkillet does not reference the security profile objects since IronSkillet does not have explicit allow rules.

# 5.3.6 Log Forwarding

#### See also

General configuration information in the Admin Guide: Objects - Log Forwarding

Sets up log forwarding profiles referenced in security policies.

#### IronSkillet Log Forwarding

## Object > Log Forwarding : default

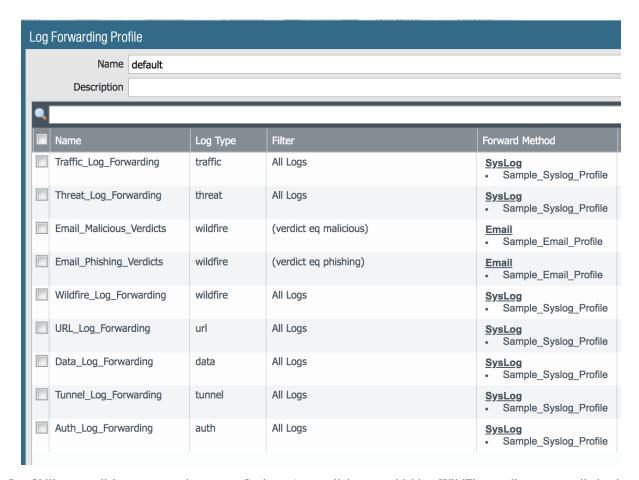

IronSkillet sets all log events to be sent to Syslog. Any malicious or phishing WildFire verdicts are emailed using the Threat Alert email profile. The Panorama associated configuration sends log to Panorama. Users can modify the default logging profile to send logs to additional locations as required.

The 'default' naming is used so that new security rules will automatically pick up this logging profile.

# 5.3.7 Decryption

Decryption profiles enable you to block and control specific aspects of SSL and SSH traffic that you have specified for decryption, as well as traffic that you have explicitly excluded from decryption. After you create a decryption profile, you can then add that profile to a decryption policy; any traffic matched to the decryption policy is additionally enforced based on the profile settings.

## **Decryption Profile**

#### See also

General configuration information in the Admin Guide: Objects - Decryption Profile

# Object > Decryption > Decryption Profile : Recommended\_Decryption\_Profile

The Recommended\_Decryption\_Profile is provided to set several baseline, recommended profile elements.

# **Decryption Profile > SSL Decryption : SSL Forward Proxy**

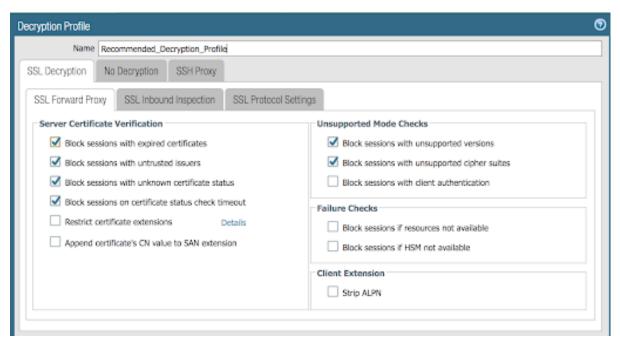

If using SSL Forward Proxy, block sessions with invalid certs and versions.

## **Decryption Profile > SSL Decryption : SSL Protocol Settings**

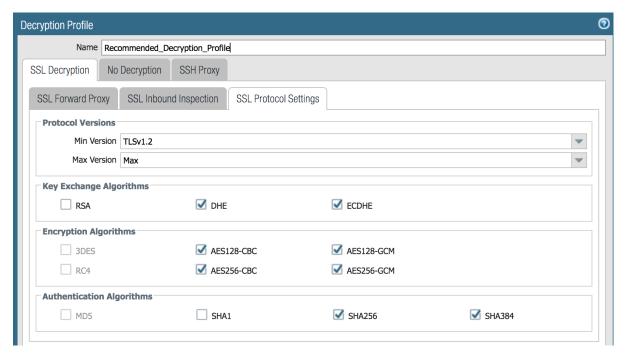

Protocol versions: Set the minimum protocol version to TLSv1.2. Any TLSv1.1 errors can help find outdated TLS endpoints

**Encryption Algorithms**: 3DES and RC4 not recommended and unavailable when TLSv1.2 is the minimum version. **Authentication Algorithms**: MD5 not recommended and unavailable when TLSv1.2 is the minimum version

#### **Decryption Profile > No Decryption**

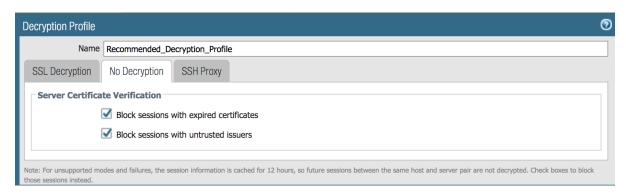

Even without decrypting, the recommended profile can block session with invalid certs or untrusted issuers.

# 5.4 Policies

# 5.4.1 Security

See also

5.4. Policies 67

General configuration information in the Admin Guide: Policies - Security

#### **IronSkillet Security Policies**

IronSkillet only provides suggested block rules and no traffic passing allow rules. When admins add new security rules, they should reference the security profile groups and logging profile configured under Objects.

## Policies > Security: edl and sinkhole

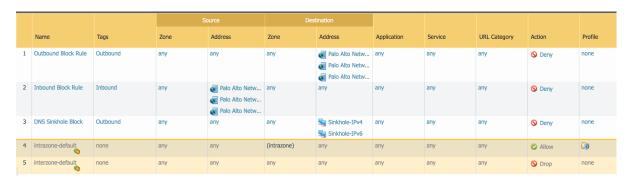

**Inbound and Outbound Block Rules** Recommended Deny rules using the Palo Alto Networks predefined external dynamic lists (EDLs).

From Objects > External Dynamic Lists:

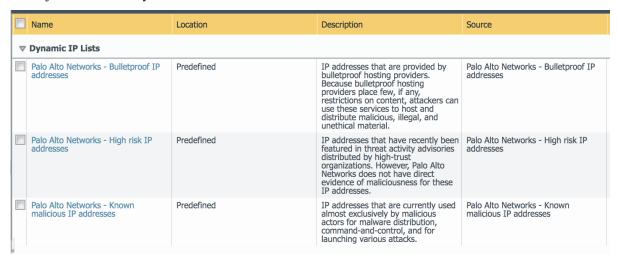

These external dynamic lists (EDLs) require a threat subscription and content update. Before configuring these security rules, the user needs to ensure that the EDLs show up under Objects - External Dynamic Lists. If not present, either the subscription is not valid or the content update has not been performed.

**DNS Sinkhole Block** This policy rule lets the firewall drop sinkhole redirected traffic as defined in the Spyware object profiles. DNS lookups matching a malicious domain will be sinkholed.

If the admin chooses to allow the traffic to pass to a legitimate sinkhole, this rule can be disable or removed.

# 5.4.2 Decryption

#### See also

General configuration information in the Admin Guide: Policies - Decryption

### **IronSkillet Decryption Policies**

The IronSkillet decryption policies contain two rules: (1) An optional no-decrypt URL category rule to bypass recommended URL categories when SSL decrypt is enabled and (2) a default NO-Decrypt rule that only provides cert validation checks according to the Recommended\_Decryption\_Profile.

Neither of the two rules perform any decryption but rather validate the encrypted sessions (SSL/SSH) meet particular integrity and encryption standards.

## Policies > Decryption : no decrypt

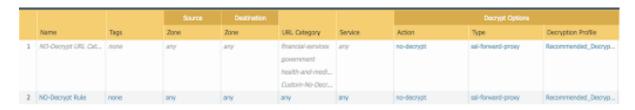

SSL Decryption is highly recommended to gain visibility to traffic sessions yet is not part of the IronSkillet configuration template due to various requirements around certificates and application testing before full implementations. Therefore as a Day One broad usage template, SSL decrypt is bypassed with only reference rules and profiles.

## 5.5 Monitor

## 5.5.1 Manage Custom Reports

#### See also

General configuration information in the Admin Guide: Monitor - Custom Reports

## **IronSkillet Custom Reports**

IronSkillet includes a small set of custom reports aimed at SecOps practices and discovering malicious behavior. These can be used as a reference for additional custom reports.

5.5. Monitor 69

## **Monitor > Manage Custom Reports**

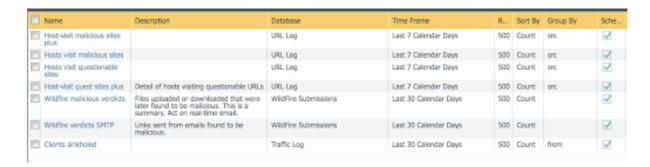

## Monitor > Management > Custom Reports > Host-visit malicious sites plus

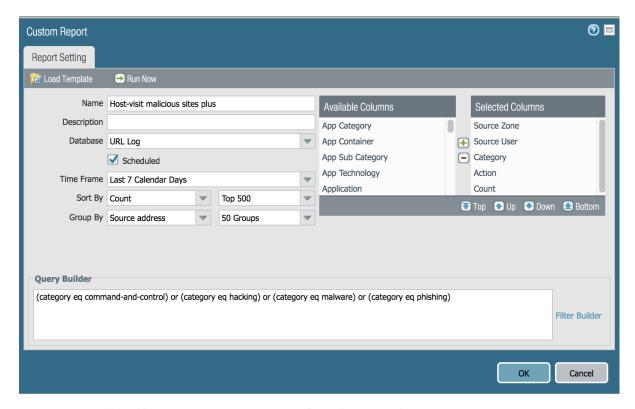

A weekly report to identify over the past seven days the following categories:

- · Command-and-control
- · Hacking
- Malware
- Phishing

## Monitor > Management > Custom Reports > Host-visit malicious sites

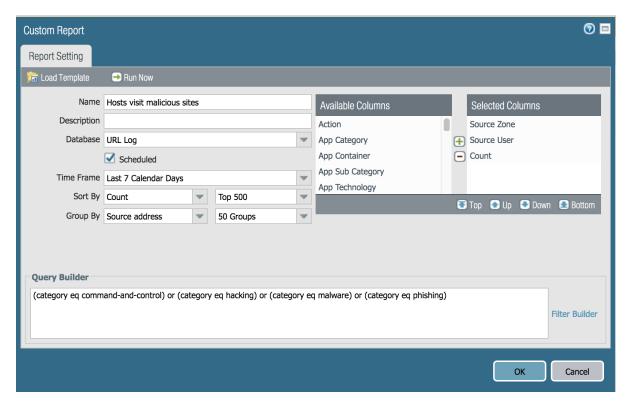

Same categories as previous report with fewer columns to simplify output

5.5. Monitor 71

## Monitor > Management > Custom Reports > Hosts visit questionable sites

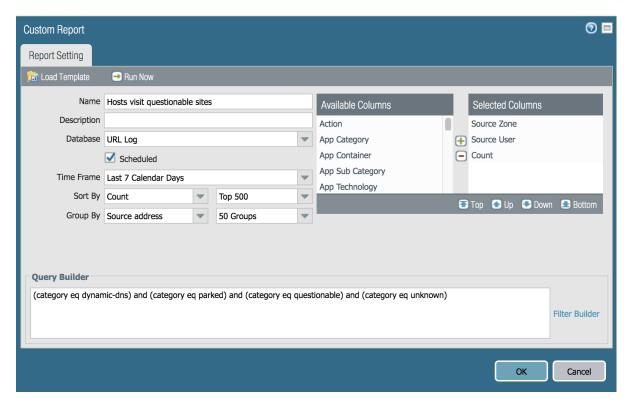

A weekly report to identify over the past seven days the following categories

- Dynamic-dns
- Parked
- Questionable
- Unknown

## Monitor > Management > Custom Reports > Host-visit quest sites plus

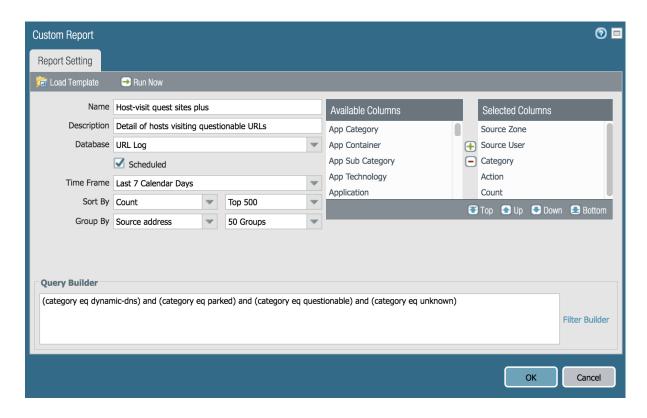

Note: 'questionable' was concatenated to meet name length requirements

Same categories as previous report with more columns as an extended view

5.5. Monitor 73

## Monitor > Management > Custom Reports > Wildfire malicious verdicts

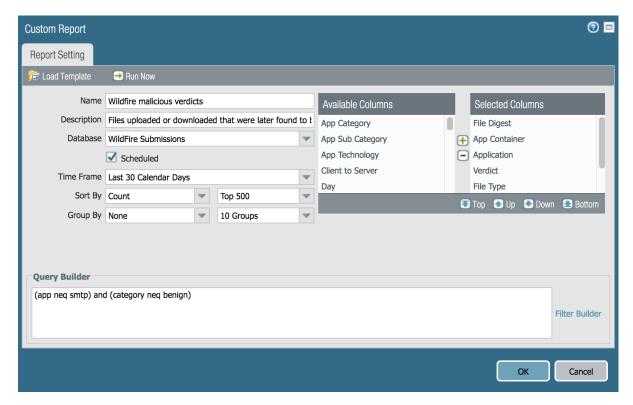

Report viewing all grayware and malicious verdicts

- Minus smtp (SMTP in separate report)
- Minus benign (only grayware and malicious)

## Monitor > Management > Custom Reports > Wildfire verdicts SMTP

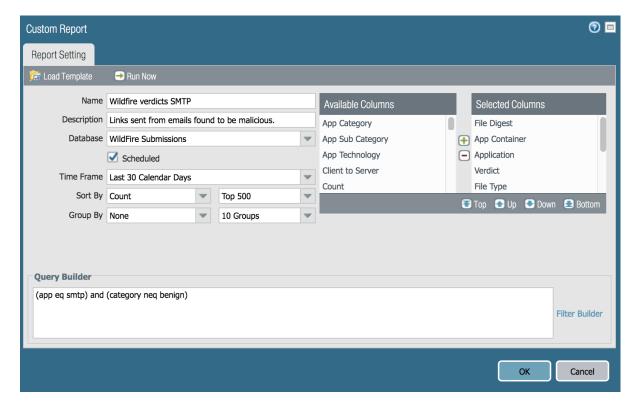

Report viewing all grayware and malicious verdicts

- Only SMTP traffic
- Minus benign (only grayware and malicious)

5.5. Monitor 75

## Monitor > Management > Custom Reports > Clients sinkholed

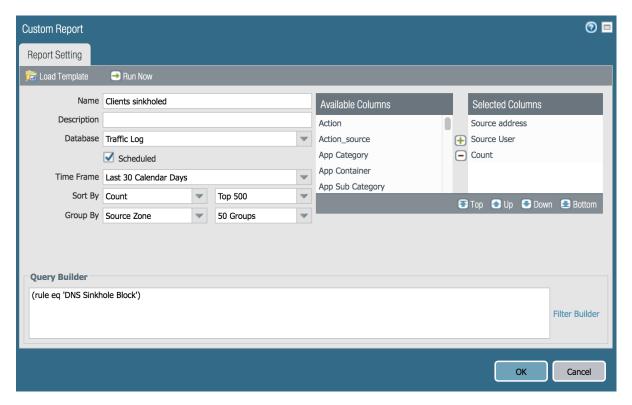

The importance here is we are viewing the verdict based on a rule. Reason being that if you go to threat log and say (action eq sinkhole) it will give you the DNS server and not the culprit. This rule allows for identification of the compromised client.

## 5.5.2 PDF Reports

#### See also

General configuration information in the Admin Guide: Monitor - PDF Reports

## **Report Groups**

The set of recommended reports and grouped as 'Possible Compromise' for review and email distribution.

## **Monitor > PDF Reports > Report Groups**

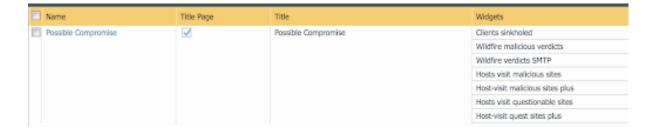

## **Email Scheduler**

The report group 'Possible Compromise' is set up to be emailed using the referenced email profile as part of the device settings.

## Monitor > PDF Reports > Email Scheduler

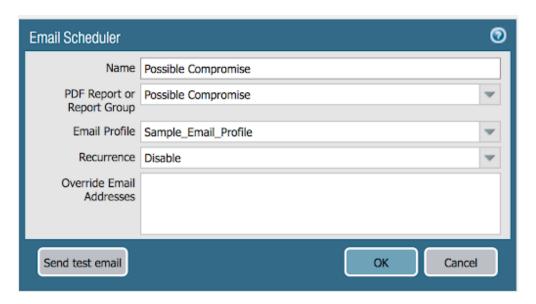

It is up to the user to finalize configuration by setting the recurrence for how often the email should be generated and sent.

5.5. Monitor 77

# CHAPTER 6

Config Validations: PAN-OS

Validation skillets allow for assessment of the config files or system state with pass/fail outputs based on validation skillet test rules. Each test result is mapped to its respective section in the Visual Guide for manual review and remediation.

The following validations are provided with IronSkillet

## **6.1 Full Configuration Assessment**

*View validation test file:* [ 9.0 | 9.1 ]

Looks at a firewall xml configuration file to determine what elements recommended by IronSkillet are missing from the analyzed config file. Types of validation tests include the following based on IronSkillet recommendations:

- · telemetry enabled
- · dynamic updates configured
- use of snmpv3
- dns and ntp configured
- · login banner configured
- timezone set to UTC
- auto acquire commit lock enabled
- X-Forward-For settings
- · http range disabled
- · inspection queue related settings
- max rows for CSV export
- · API key lifetime
- · admin attempts, timeout, and lockout

- · Wildfire file size limits configured
- enable application block page
- · disable log suppression
- · prevent TCP evasions
- · configure password complexity
- recommended zone protection profile
- · inclusion of IronSkillet named profiles and groups
- · logging configuration
- · EDL block rules
- reference no-decrypt rules for cert checks
- · address objects
- report and email scheduler related configuration

# 6.2 Upgrade to Newer Release Deltas

*View validation test file:* [ 9.0 | 9.1 ]

Looks at a firewall xml configuration file to determine what elements recommended by IronSkillet are missing from a recently upgraded PAN-OS version to 9.x. Types of validation tests include the following based on IronSkillet recommendations:

- addition of panw-bulletproof-ip-list to the EDL block rules
- · API key lifetime configured
- WF file size limits for script
- IPv4 sinkhole address object is using FQDN
- · default-paloalto-cloud is used for the DNS security service setting in the anti-spyware profile
- new URL categories such as newly-registered-domain, grayware and cryptocurrency have been added

# CHAPTER 7

# **Default Loadable Configurations**

The default loadable configurations have been created using the iron-skillet default and sample values. These configurations can be loaded into Panorama or a firewall for day one purposes.

**Warning:** Before committing the default configuration, be sure to edit the superuser name and password to avoid unauthorized access

**Note:** The values for syslog IP address, the email profile, and the config export IP address are sample information and should be updated specific to the user's environment.

Each directory corresponds to variations in the configuration specific to the Panorama and firewall management IP addresses:

- sample-cloud options: management interfaces for Panorama and PAN-OS use DHCP
- sample-mgmt-dhcp: PAN-OS default to DHCP while Panorama uses a static IP interface
- sample-mgmt-static: both PAN-OS and Panorama use static IP Interfaces for management

Included for each type are a set command .conf file and xml full configuration file. Both include the same configurations. Also in each directory is the config\_variables.yaml file to see what values were used to create the full configuration.

**Note:** Panorama can be configured using shared elements and device-specific elements. The default loadable configuration are specific to the shared model only.

## 7.1 SET commands

This model uses traditional CLI 'copy-and-paste' to load in the configuration line by line. Users can elect to edit default values for their specific deployment as each line is added or load the configuration as-is and then edit using the instructions below for *GUI variable edits* or *CLI variable edits* to the default configuration.

**Note:** The set command conf file includes options for standard/static or dhcp management interfaces. Only load the commands specific to the interface type to be used.

#### Adding the configuration with set commands

- get the conf file specific to the deployment type
- log into the CLI and enter configure for configuration mode
- copy set commands from the .conf file and paste into the terminal

**Note:** It is recommended that the user only grab 30-40 set commands per paste to avoid any buffer issues resulting in errors.

# 7.2 XML configuration file

The full configuration file can be imported and loaded using the management GUI.

Instead of using scripting tools, the instructions below allow a user to Import and Load a candidate configuration that can be manually edited by *GUI variable edits* or *CLI variable edits*.

**Warning:** Loading a full configuration file will replace the existing candidate configuration. Save a copy of the existing configuration prior to loading the iron-skillet xml configuration file. Edit any local values before committing as a running configuration.

## 7.2.1 Import the configuration file using the GUI

- 1. Click on the Device tab
- 2. Select Setup in the left nav bar
- 3. Click on the Operations tab
- 4. Then Import named configuration snapshot choosing the day one config xml file

**Note:** You should perform a Save named configuration snapshot as backup prior to loading the new configuration

## 7.2.2 Load the configuration

1. Still under the Operations tab, use Load named configuration snapshot choosing the day one config xml file

2. Ensure no errors loading the configuration.

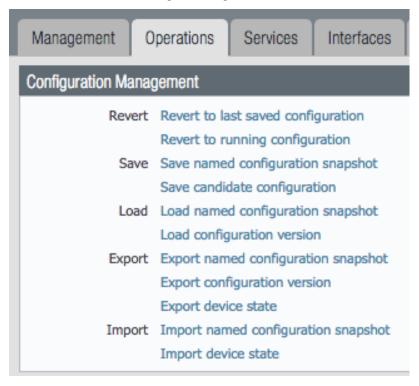

**Note:** If you see {{ text }} related import or load errors ensure you have the template file imported from the load-able\_configs directory and not the templates directory.

## 7.3 GUI variable edits

After loading the configurations using set or xml commands, users can edit specific values instead of using the iron-skillet defaults.

The complete list of variables used by iron-skillet can be found at Creating Loadable Configurations.

## 7.3.1 GUI variable edits: Firewall

The steps below are for a stand-alone NGFW platform without Panorama.

#### Device tab edits

The following edits are found under the Device tab

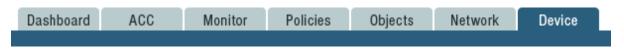

From here the following edits can be made:

7.3. GUI variable edits 83

#### Hostname

- 1. Go to Device -> Setup -> Management
- 2. Click the gear icon to edit the hostname

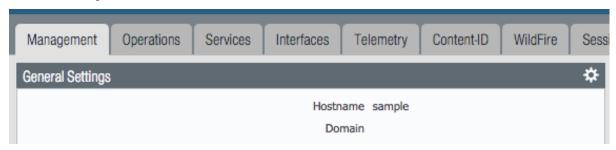

## **DNS and NTP servers**

- 1. Go to Device -> Setup -> Services
- 2. Click the gear icon to edit the server values
- 3. Choose the Services (DNS) and NTP tabs accordingly

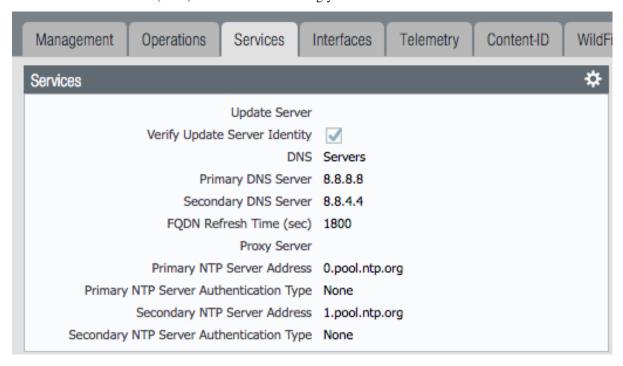

#### **Static Management Interface**

For a static management interface configuration, edit the IP address, subnet mask, default gateway.

- 1. Go to Device -> Setup -> Interfaces
- 2. Click on the Management link
- 3. Edit the management interface attributes

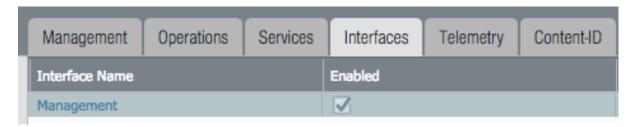

#### **Superuser Administrator**

The sample configuration uses the default admin/admin username and password setting. It is recommended to remove this user and add a new superuser or at a minimum change the admin user password.

- 1. Go to Device -> Administrators
- 2. Select and delete the admin user account
- 3. Choose to Add a new user entering the username and password in the pop-up window

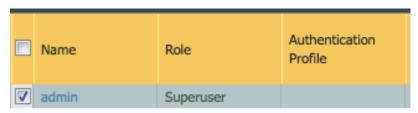

#### Syslog IP Address

Syslog is used to send traffic, threat and other log updates to an external system.

- 1. Go to Device -> Server Profiles -> Syslog
- 2. Click on the Sample\_Syslog\_Profile link and edit the IP address

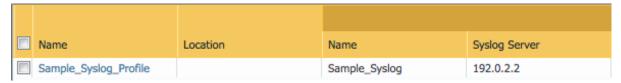

#### **Email Server Profile**

The email profile is used to send key alerts to select recipients.

- 1. Go to Device -> Server Profiles -> Email
- 2. Click on the Sample\_Email\_Profile link and edit the from, to, and gateway values in the pop-up window.

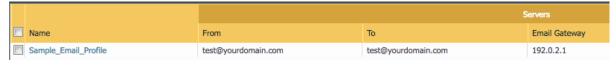

## Object tab edits

The following edits are found under the Objects tab

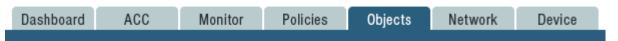

From here the following edits can be made:

7.3. GUI variable edits 85

#### Addresses

The template uses two address objects for sinkhole values, one each for IPv4 and IPv6. These are referenced in security rules.

- 1. Go to Objects -> Address
- 2. Click on the Sinkhole IPv4 and IPv6 links and edit the IP address

|  | Name          | Туре       | Address      |
|--|---------------|------------|--------------|
|  | Sinkhole-IPv4 | IP Netmask | 72.5.65.111  |
|  | Sinkhole-IPv6 | IP Netmask | 2600:5200::1 |

## **Anti-Spyware Security Profiles**

The templates define multiple named Anti-Spyware profiles all appended with -AS. Each of these profiles must be updated with new sinkhole address if non-default values are required.

These values should match the sinkhole IP addresses configured under Addresses.

1. Go to Objects -> Security Profiles -> Anti-Spyware

|   | Name          | Location        | Count                       | Rule Name                      | Threat Name       | Severity          | Action     | Packet Capture  |
|---|---------------|-----------------|-----------------------------|--------------------------------|-------------------|-------------------|------------|-----------------|
|   | default       | Predefined      | Rules: 4                    | simple-critical                | any               | critical          | default    | disable d       |
|   |               |                 |                             | simple-high                    | any               | high              | default    | disable         |
|   |               |                 |                             | simple-medium                  | any               | medium            | default    | disable         |
|   |               |                 |                             | simple-low                     | any               | low               | default    | disable         |
|   | strict        | Predefined      | Rules: 5                    | simple-critical                | any               | critical          | reset-both | disable         |
|   |               |                 |                             | simple-high                    | any               | high              | reset-both | disable         |
|   |               |                 |                             | simple-medium                  | any               | medium            | reset-both | disable         |
|   |               |                 |                             | simple-<br>informational       | any               | informational     | default    | disable         |
|   |               |                 |                             | simple-low                     | any               | low               | default    | disable         |
|   | Outbound-AS   | outbound-AS Rui | Rules: 2                    | Block-Critical-<br>High-Medium | any               | high,critical,med | reset-both | single-packet s |
|   |               |                 |                             | Default-Low-Info               | any               | low,informational | default    | disable         |
|   | ☐ Inbound-AS  |                 | Rules: 2                    | Block-Critical-<br>High-Medium | any               | high,critical,med | reset-both | single-packet s |
| 1 |               |                 | Default-Low-Info            | any                            | low,informational | default           | disable    |                 |
|   | Internal-AS   |                 | Rules: 2                    | Block-Critical-High            | any               | high,critical     | reset-both | single-packet s |
|   |               |                 | Default-Medium-<br>Low-Info | any                            | low,informationa  | default           | disable    |                 |
|   | Alert-Only-AS |                 | Rules: 1                    | Alert-All                      | any               | any               | alert      | disable         |
|   | Exception-AS  |                 |                             |                                |                   |                   |            | S               |

- 2. Click on one of the template specific profiles ending in -AS
- 3. Click on the DNS Signatures tab and update the IPv4 and IPv6 sinkhole addresses

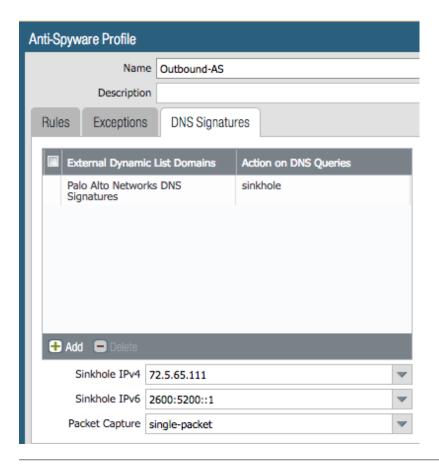

## 7.3.2 GUI variable edits: Panorama

The steps below are for edits to the Panorama configuration. Variable edits in the GUI will include both the Panorama system edits and managed firewall device-group and template configurations.

The are four areas to be edited:

- Panorama platform settings
- iron-skillet template for shared device and network items
- sample template stack for device-specific items
- Shared device-group for shared objects and policies

## Panorama tab edits

The following edits are found under the Panorama tab

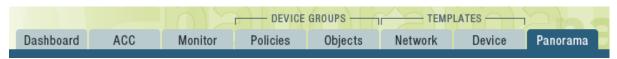

From here the following edits can be made:

#### Panorama > Hostname

1. Go to Panorama -> Setup -> Management

7.3. GUI variable edits 87

2. Click the gear icon to edit the Panorama hostname

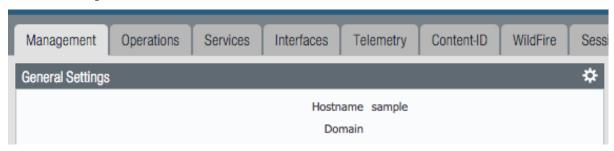

#### Panorama > DNS and NTP servers

- 1. Go to Panorama -> Setup -> Services
- 2. Click the gear icon to edit the server values
- 3. Choose the Services (DNS) and NTP tabs accordingly

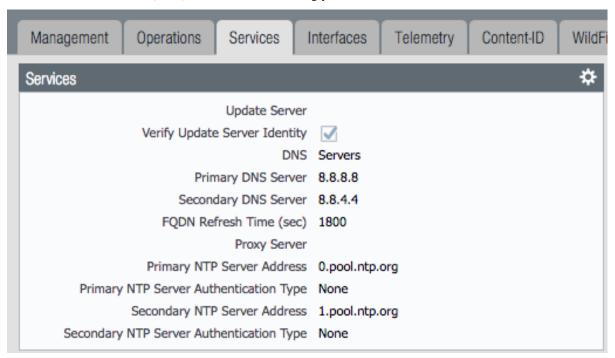

## Panorama > Management Interface

This configuration is specific to the Panorama management interface when statically defined.

- 1. Go to Panorama -> Setup -> Interfaces
- 2. Click on the Management link
- 3. Edit the management interface attributes

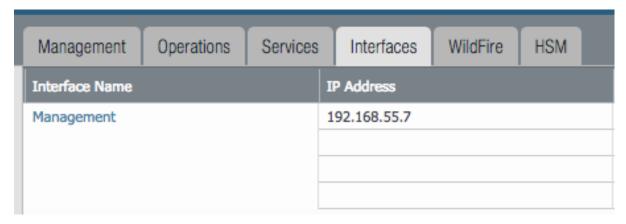

#### **Panorama > Superuser Administrator**

The sample configuration uses the default admin/admin username and password setting. It is recommended to remove this user and add a new superuser or at a minimum change the admin user password.

- 1. Go to Panorama -> Administrators
- 2. Select and delete the admin user account
- 3. Choose to Add a new user entering the username and password in the pop-up window

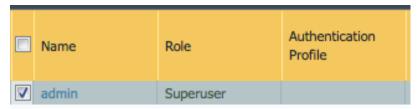

## Panorama > Syslog IP Address

Syslog is used to send traffic, threat and other log updates to an external system.

- 1. Go to Panorama -> Server Profiles -> Syslog
- 2. Click on the Sample\_Syslog\_Profile link and edit the IP address

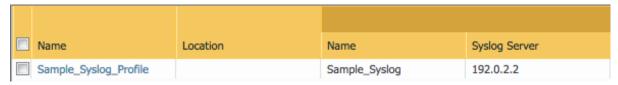

#### Panorama > Email Server Profile

The email profile is used to send key alerts to select recipients.

- 1. Go to Panorama -> Server Profiles -> Email
- 2. Click on the Sample\_Email\_Profile link and edit the from, to, and gateway values in the pop-up window.

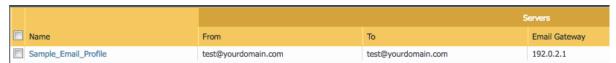

## Panorama > Config Bundle Export Server

1. Go to Panorama -> Scheduled Config Export

7.3. GUI variable edits 89

- 2. Click on the Recommended\_Config\_Export link
- 3. In the pop-up window, edit the Hostname value

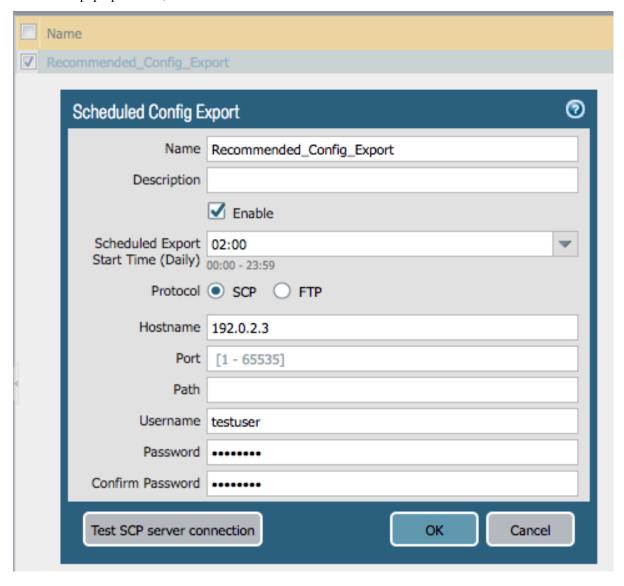

## Panorama > Template Stack

- 1. Go to Panorama -> Template
- 2. Click on the sample\_stack link and edit the name

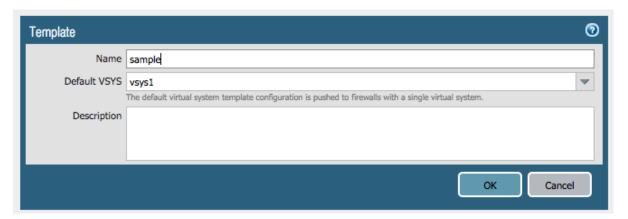

#### Panorama > Device-Group

- 1. Go to Panorama -> Device-Groups
- 2. Click on the sample\_devicegroup link and edit the name

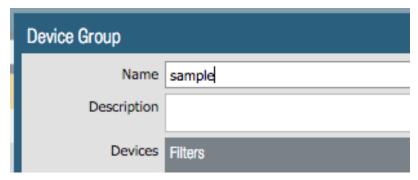

## **Templates > Device tab edits**

The following edits are found under the Device tab

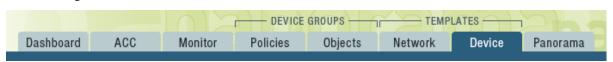

**Note:** The edits are grouped by the *iron-skillet* template edits and *sample\_stack* template stack edits

\*\* iron-skillet template edits\*\*

Note: Make sure the template selected in the GUI is *iron-skillet* before completing the steps below

#### **DNS and NTP servers**

- 1. Go to Device -> Setup -> Services
- 2. Click the gear icon to edit the server values
- 3. Choose the Services (DNS) and NTP tabs accordingly

7.3. GUI variable edits 91

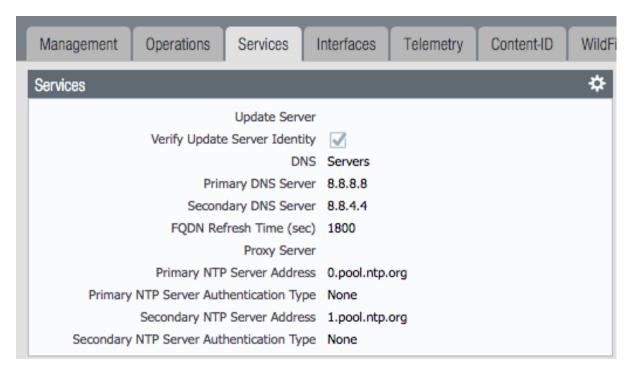

#### **Superuser Administrator**

The sample configuration uses the default admin/admin username and password setting. It is recommended to remove this user and add a new superuser or at a minimum change the admin user password.

- 1. Go to Device -> Administrators
- 2. Select and delete the admin user account
- 3. Choose to Add a new user entering the username and password in the pop-up window

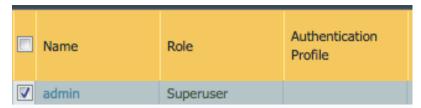

#### Syslog IP Address

Syslog is used to send traffic, threat and other log updates to an external system.

- 1. Go to Device -> Server Profiles -> Syslog
- 2. Click on the Sample\_Syslog\_Profile link and edit the IP address

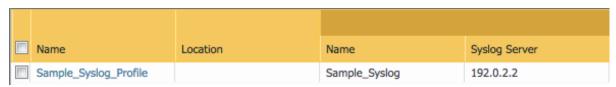

#### **Email Server Profile**

The email profile is used to send key alerts to select recipients.

1. Go to Device -> Server Profiles -> Email

2. Click on the Sample\_Email\_Profile link and edit the from, to, and gateway values in the pop-up window.

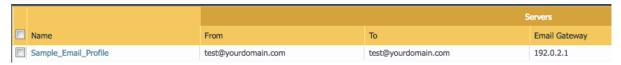

<sup>\*\*</sup> iron-skillet template edits\*\*

**Note:** Make sure the template selected in the GUI is *sample\_stack* (or the updated name) before completing the steps below

#### Hostname

- 1. Go to Device -> Setup -> Management
- 2. Click the gear icon to edit the hostname

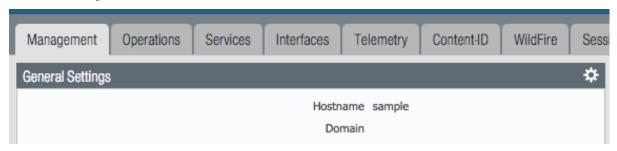

## **Static Management Interface**

For a static management interface configuration, edit the IP address, subnet mask, default gateway.

- 1. Go to Device -> Setup -> Interfaces
- 2. Click on the Management link
- 3. Edit the management interface attributes

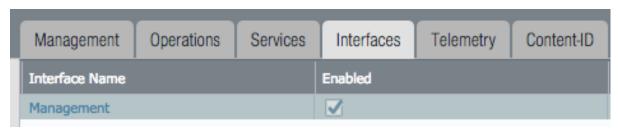

\*\* Shared device-group edits\*\*

**Note:** Make sure the device-group selected in the GUI is *Shared* before completing the steps below

#### **Device-Group > Objects tab edits**

The following edits are found under the Objects tab

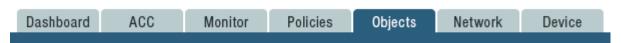

7.3. GUI variable edits 93

From here the following edits can be made:

#### Addresses

The template uses two address objects for sinkhole values, one each for IPv4 and IPv6. These are referenced in security rules.

- 1. Go to Objects -> Address
- 2. Click on the Sinkhole IPv4 and IPv6 links and edit the IP address

| Name          | Туре       | Address      |
|---------------|------------|--------------|
| Sinkhole-IPv4 | IP Netmask | 72.5.65.111  |
| Sinkhole-IPv6 | IP Netmask | 2600:5200::1 |

## **Anti-Spyware Security Profiles**

The templates define multiple named Anti-Spyware profiles all appended with -AS. Each of these profiles must be updated with new sinkhole address if non-default values are required.

These values should match the sinkhole IP addresses configured under Addresses.

1. Go to Objects -> Security Profiles -> Anti-Spyware

| _ |               |            |                  |                                |                   |                   |            |                  |
|---|---------------|------------|------------------|--------------------------------|-------------------|-------------------|------------|------------------|
|   | Name          | Location   | Count            | Rule Name                      | Threat Name       | Severity          | Action     | Packet Capture C |
|   | default       | Predefined | Rules: 4         | simple-critical                | any               | critical          | default    | disable d        |
|   |               |            |                  | simple-high                    | any               | high              | default    | disable          |
|   |               |            |                  | simple-medium                  | any               | medium            | default    | disable          |
|   |               |            |                  | simple-low                     | any               | low               | default    | disable          |
|   | strict        | Predefined | defined Rules: 5 | simple-critical                | any               | critical          | reset-both | disable          |
|   |               |            |                  | simple-high                    | any               | high              | reset-both | disable          |
|   |               |            |                  | simple-medium                  | any               | medium            | reset-both | disable          |
|   |               |            |                  | simple-<br>informational       | any               | informational     | default    | disable          |
|   |               |            |                  | simple-low                     | any               | low               | default    | disable          |
|   | Outbound-AS   |            | Rules: 2         | Block-Critical-<br>High-Medium | any               | high,critical,med | reset-both | single-packet s  |
|   |               |            |                  | Default-Low-Info               | any               | low,informational | default    | disable          |
| 4 | Inbound-AS    |            | Rules: 2         | Block-Critical-<br>High-Medium | any               | high,critical,med | reset-both | single-packet s  |
| ľ |               |            | Default-Low-Info | any                            | low,informational | default           | disable    |                  |
|   | Internal-AS   |            | Rules: 2         | Block-Critical-High            | any               | high,critical     | reset-both | single-packet s  |
|   |               |            |                  | Default-Medium-<br>Low-Info    | any               | low,informationa  | default    | disable          |
|   | Alert-Only-AS |            | Rules: 1         | Alert-All                      | any               | any               | alert      | disable d        |
|   | Exception-AS  |            |                  |                                |                   |                   |            | S                |

- 2. Click on one of the template specific profiles ending in -AS
- 3. Click on the DNS Signatures tab and update the IPv4 and IPv6 sinkhole addresses

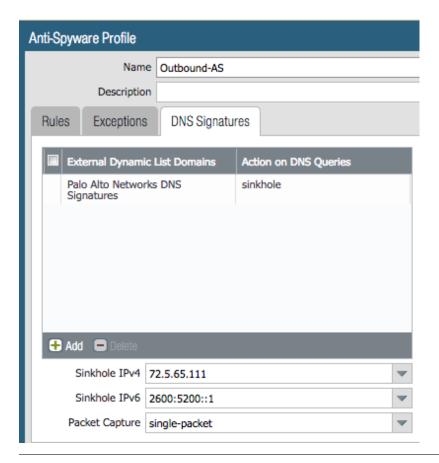

## 7.4 CLI variable edits

After loading the configurations using set or xml commands, users can edit specific values instead of using the iron-skillet defaults.

The complete list of variables used by iron-skillet can be found at Creating Loadable Configurations.

## 7.4.1 CLI variable edits: Firewall

This section is specific to a non-Panorama managed NGFW.

Instead of using the GUI to make template edits for each variable value, below are steps using SET commands to make the same candidate configuration changes.

The {{ text }} values denotes where a variable is used in the template.

#### Hostname

```
set deviceconfig system hostname {{ hostname }}
```

#### **DNS and NTP Servers**

7.4. CLI variable edits 95

(continued from previous page)

#### Static management interface

```
set deviceconfig system ip-address {{ ip address }} netmask {{ mask }} default-

→gateway {{ gateway }}
```

#### Superuser admin account

```
set mgt-config users {{ username }} permissions role-based superuser yes
set mgt-config users {{ username }} password
```

When the password command is entered, the user will be prompted for a password.

## **Syslog and Email Server Profiles**

#### **Address Objects**

```
set address Sinkhole-IPv4 ip-netmask {{ IPv4 address }}
set address Sinkhole-IPv6 ip-netmask {{ IPv6 address }}
```

#### **Anti-Spyware Security Profiles**

The same commands are used across all of the template security profiles ending in -AS.

#### 7.4.2 CLI variable edits: Panorama

This section is specific to configuration of a Panorama management system.

Instead of using the GUI to make template edits for each variable value, below are steps using SET commands to make the same candidate configuration changes.

The {{ text }} values denotes where a variable is used in the template.

**Note:** The initial configurations are specific to the Panorama platform itself. The managed firewall configurations are added under the template and device-group configurations.

#### Panorama > Hostname

```
set deviceconfig system hostname {{ hostname }}
```

#### Panorama > DNS and NTP Servers

```
set device
config system dns-setting servers primary {{ DNS 1 }} secondary {{ DNS 2 }} set device
config system ntp-servers primary-ntp-server ntp-server-address {{ NTP 1 }} set device
config system ntp-servers secondary-ntp-server ntp-server-address {{ NTP 2 }} \rightarrow}
```

#### Panorama > Static management interface

```
set deviceconfig system ip-address \{\{ \text{ ip address }\}\} \text{ netmask } \{\{ \text{ mask }\}\} \text{ default-} \rightarrow \text{gateway } \{\{ \text{ gateway }\}\}
```

#### Panorama > Superuser admin account

```
set mgt-config users {{ username }} permissions role-based superuser yes
set mgt-config users {{ username }} password
```

When the password command is entered, the user will be prompted for a password.

#### **Panorama > Syslog and Email Server Profiles**

#### Panorama > Config Bundle Export Schedule

```
set deviceconfig system config-bundle-export-schedule Recommended_Config_Export_
→protocol scp hostname {{ ip address }}
```

**Note:** The configuration for Panorama has some element in the iron-skillet shared template and others specific to the device captured as a template-stack called sample\_stack. The same is true for device-group items that are either shared or contained in a device-specific group, namely reports.

## Template > Hostname

```
set template-stack sample_stack config deviceconfig system hostname {{ hostname }}
```

## **Template > DNS and NTP Servers**

7.4. CLI variable edits 97

#### **Template > Static management interface**

This is to be configured for a firewall with a static management interface.

#### **Template > Superuser admin account**

```
set template iron-skillet config mgt-config users {{ username }} permissions role-

→based superuser yes

set template iron-skillet config mgt-config users {{ username }} password
```

When the password command is entered, the user will be prompted for a password.

#### Template > Syslog and Email Server Profiles

```
set template iron-skillet config shared log-settings syslog Sample_Syslog_Profile_

→server Sample_Syslog server {{ ip address }}

set template iron-skillet config shared log-settings email Sample_Email_Profile_

→server Sample_Email_Profile from {{ from }}

set template iron-skillet config shared log-settings email Sample_Email_Profile_

→server Sample_Email_Profile to {{ to }}

set template iron-skillet config shared log-settings email Sample_Email_Profile_

→server Sample_Email_Profile gateway {{ address }}
```

#### **Device-Group > Address Objects**

```
set shared address Sinkhole-IPv4 ip-netmask {{ IPv4 address }}
set shared address Sinkhole-IPv6 ip-netmask {{ IPv6 address }}
```

#### **Device-Group Anti-Spyware Security Profiles**

The same commands are used across all of the templated security profiles ending in -AS.

```
set shared profiles spyware {{ profile name }} botnet-domains sinkhole ipv4-address { \rightarrow { IPv4 address }} set shared sample profiles spyware {{ profile name }} botnet-domains sinkhole ipv6-\rightarrowaddress {{ IPv6 address }}
```

# CHAPTER 8

# Formula-based Excel Spreadsheet

For users who want to customize their configuration before loading without the use of python utilities, this is a preferred model for configuration.

The spreadsheets can be found at:

PAN-OS [ 8.0 | 8.1 | 9.0 ]

Panorama [ 8.0 | 8.1 | 9.0 ]

The values worksheet can be updated with user-specific values. Formulas embedded in the set commands worksheet will use the user added values.

Once the spreadsheet is updated, the traditional copy-and-paste model can be used to load the configuration using the CLI.

**Warning:** The set commands use formulas referencing cells in the values worksheet. Use caution if making changes to the base spreadsheet to avoid incorrect references to cell values.

# CHAPTER 9

# **Creating Loadable Configurations**

The base templates are designed for variable substitution. The variables provide flexibility for templates configurations to be modified specific to each deployment.

A jinja model for variables is used with the form {{ variable }}

**Warning:** The configuration templates for device and Panorama system include jinja 'if' conditionals. These are used by the create\_loadable\_configs.py tool to determine what IP information should be added regarding the management interface.

If the tool or jinja formats will not be used, remove the {% text %} statements. The user will also have to manually replace the variables in order for the config to load and commit

# 9.1 Variables list and descriptions

The table below lists the template variables along with placeholder or recommended settings.

| Variable name         | Default value         | Description                                          |
|-----------------------|-----------------------|------------------------------------------------------|
| ADMINISTRA-           | admin                 | superuser id; prompted when using build_my_config    |
| TOR_USERNAME          |                       | tool                                                 |
| ADMINISTRA-           | admin [change first]  | superuser password; prompted and hashed in           |
| TOR_PASSWORD          |                       | build_my_config                                      |
| FW_NAME               | sample                | used for hostname and device-group/template in       |
|                       |                       | Panorama                                             |
| STACK                 | sample_stack          | Panorama sample template name                        |
| DEVICE_GROUP          | sample_devicegroup    | Panorama sample device-group name                    |
| DNS_1                 | 8.8.8.8 (Google)      | primary DNS server                                   |
| DNS_2                 | 8.8.4.4 (Google)      | secondary DNS server                                 |
| NTP_1                 | 0.pool.ntp.org        | primary NTP server                                   |
| NTP_2                 | 1.pool.ntp.org        | secondary NTP server                                 |
| SINKHOLE_IPV4         | 72.5.65.111           | IPv4 sinkhole address (Palo Alto Networks)           |
| SINKHOLE_IPV6         | 2600:5200::1          | IPv6 sinkhole address (IPv6 bogon)                   |
| EMAIL_PROFILE_GATEWAY | 192.0.2.1             | email profile gateway address; NET-1 default         |
| EMAIL_PROFILE_FROM    | sent-                 | from address for email alerts                        |
|                       | from@yourdomain.com   |                                                      |
| EMAIL_PROFILE_TO      | sendto@yourdomain.com | to address for email alerts                          |
| SYSLOG_SERVER         | 192.0.2.2             | syslog IP address; NET-1 unroutable default          |
| CONFIG_EXPORT_IP      | 192.0.2.3             | config bundle export target from Panorama; NET-1     |
|                       |                       | default                                              |
| MGMT_TYPE             | dhcp-client           | Firewall mgmt IP type (dhcp-client or static)        |
| MGMT_IP               | 192.168.55.10         | Firewall mgmt IP if type=static                      |
| MGMT_MASK             | 255.255.255.0         | Firewall netmask if type=static                      |
| MGMT_DG               | 192.168.55.2          | Firewall default gateway if type=static              |
| CONFIG_PANORAMA_IP    | yes                   | For build_my_config, determine if Panorama IP to be  |
|                       |                       | added                                                |
| PANORAMA_TYPE         | standard              | Used in order to set mgmt interface for standard or  |
|                       |                       | cloud                                                |
| PANORAMA_IP           | 192.168.55.7          | Panorama IP if to be added to my_config              |
| PANORAMA_MASK         | 255.255.255.0         | Panorama netmask if to be added to my_config         |
| PANORAMA_DG           | 192.168.55.2          | Panorama default gateway if to be added to my_config |
| API_KEY_LIFETIME      | 525600                | Panorama and device API key lifetime in minutes      |
| INCLUDE_PAN_EDL       | yes                   | Include the panw edl object security rules           |

# 9.2 Create Loadable Configuration python utility

The tools folder in the iron-skillet repo contains a simple python utility for variable substitution.

This tools folder can be found at:

Release branch [ 8.0 | 8.1 | 9.0 ]

The directions below detail how to use the utility in a python virtual environment on Mac or Linux. Similar instructions can work for Windows with python and pip installed.

**Note:** This tool is designed for Python 3.6 or layer.

Note: The examples below show PAN-OS 9.0 and other releases can be used by changing the releaselbranch version.

## 9.2.1 Install the repo and tools

The initial step is to clone the repo to a local machine with releaselbranch panos\_v9.0.

Clone using ssh:

\$ git clone -b panos\_v9.0 git@github.com:PaloAltoNetworks/iron-skillet.git

Clone using https:

\$ git clone -b panos\_v9.0 https://github.com/PaloAltoNetworks/iron-skillet.git

After the repo is cloned locally, the following steps are used to setup and activate the python virtual environment.

**Note:** The example below shows python version 3.6 in the second step. If using python 3.5 or 3.7, replace with the respective version

```
$ cd iron-skillet/tools
$ python3.6 -m venv env
$ source env/bin/activate
(env)$ pip install -r requirements.txt
```

The virtual environment name is env and if active will likely be shown to the left of the command prompt. If successful, the iron-skillet templates and tools are now ready to use.

## 9.2.2 Update the variable values

Inside the tools directory, update the config\_variables.yaml file then run create\_loadable\_configs.py. The example shows the vi text editor but any text editor may be used.

```
(env)$ cd iron-skillet/tools [if not in the tools directory]
(env)$ vi config_variables.yaml
```

Edit the config\_variables.yaml file for your local deployment and save.

Key variables to edit include:

- management interface type: static or dhcp-client based on firewall deployment
- Panorama deployment type: standard or cloud based on Panorama deployment

## 9.2.3 Run the application

Ensure the variable values are correct and run the application.

```
(env)$ python3 create_loadable_configs.py
>>> Enter the name of the output directory:
>>> Enter the superuser administrator account username:
>>> Enter the superuser administrator account password:
```

This will run the python utility and output set commands and full xml config files. Loadable configs are stored in the loadable\_configs directory. The config folder prefix is based on the output directory name used when running the script.

**Warning:** You will be prompted for a username/password that will be used in the configuruation file. A hash is created for the password so it is unreadable and the default admin/admin is removed. Remember the user/password information before committing to a running firewall or Panorama.

## Loading the XML templates

The template are xml file format that have to be loaded into the device as a full config or with modular partial loading. Multiple options including GUI, CLI, and API can be utilized. The sections below give details for template loading using various models specific to the users expertise and current operational environment.

**Note:** Sample configuration files are in the loadable\_configs directory. Samples include a static management interface, basic dhcp-client management interface, and additional dhcp-client options for cloud deployments. These configurations are loadable and can be manually edited although user-specific configurations can be created using the `create\_loadable\_configs` utility in the tools folder.

## 10.1 Preparing the configuration files

The template files in the panos and panorama directories are xml format. These templates are using a jinja variable model in the xml as {{ variable name }}. In order to have a loadable configuration, the recommended practice is to use create\_loadable\_configs.py in the tools folder.

The Creating Loadable Configurations documentation section details how to use this tool.

The output of the tool will be a set of xml snippet and full configuration files stored in the *loadable\_configs* folder.

## 10.2 Load full configuration file

Either at the time of VM instantiation or post deploy, a full xml can be loaded into the system as a candidate configuration. This provides the simplicity of loading a new configuration but will replace any configuration currently in the device.

In comparison, a load config partial requires additional steps but merges into the existing configuration instead of replacing.

The steps below are for for a full configuration load and replace.

#### 10.2.1 Edit the full xml configuration file

Since this will replace the existing configuration, the user is required to modify the xml file with admin accounts, management IP, and other initial configuration values. The template uses {{ text }} markers in the config file to denote values that MUST be changed.

**Warning:** During a commit, the device will show an error with the variable { { text } } values in the error message. These values must be modified offline and the file imported for a successful load and commit.

Note: The user is recommended to use the create\_loadable\_configs.py tool to have a loadable configuration file

#### 10.2.2 Import the configuration file using the GUI

- 1. Log into the firewall and click on the Device tab
- 2. Select Setup in the left nav bar
- 3. Click on the Operations tab
- 4. Then Import named configuration snapshot choosing the day one config xml file

Note: You should perform a Save named configuration snapshot as backup prior to loading the new configuration

#### 10.2.3 Load and commit the configuration

- 1. Still under the Operations tab, use Load named configuration snapshot choosing the day one config xml file
- 2. Ensure no errors loading the configuration.
- 3. Once loaded use the GUI to verify the configuration elements have been loaded then commit

**Note:** As referenced above, you may see { { text } } related errors during the commit. If this happens, you will need to edit the pre-imported xml file and then repeat the steps above to import, load, and commit the configuration.

## 10.3 Using Load Config Partial

The configuration file uses the xml format. Therefore each configuration element sits in the xml tree and is referenced by its xpath.

Using this concept, a template configuration file can be imported into Panorama or the firewall with only the referenced elements merged into the existing configuration. This is more modular than loading a full configuration file that replaces the existing configuration.

The syntax used for loading the templates is:

```
load\ config\ partial\ from\ \{\{\texttt{filename}\}\}\ from\ xpath\ \{\{\texttt{xpath}\}\}\ to\ xpath\ \{\{\texttt{xpath}\}\}\ mode\ merge where:
```

```
{ {filename}} is the xml file loaded into the device
```

 $\{ \{xpath\} \}$  denotes what part of the configuration is being merged from the day one file to the candidate configuration.

#### 10.3.1 Edit the configuration xml file

Since this will replace the existing configuration, the user is required to modify the xml file with admin accounts, management IP, and other initial configuration values. The template uses {{ text }} markers in the config file to denote values that MUST be changed.

**Warning:** During a commit, the device will show an error with the variable {{ text }} values in the error message. These values must be modified offline and the file imported for a successful load and commit.

Note: The user is recommended to use the create\_loadable\_configs.py tool to have a loadable configuration file

### 10.3.2 Import the Day One configuration: GUI

- 1. Log into the firewall and click on the Device tab
- 2. Select Setup in the left nav bar
- 3. Click on the Operations tab
- 4. Then Import named configuration snapshot choosing the day one config xml file

Note: You can perform a Save named configuration snapshot as backup prior to loading the new configuration

### 10.3.3 Load the configuration elements: CLI

- 1. Log into the PAN-OS command line interface
- 2. Enter configure to go into configuration mode
- 3. Paste in each of the load config partial commands, in order
- 4. Once complete use the GUI to verify the configuration elements have been loaded then commit

#### 10.3.4 PAN-OS load config partial commands

Cut-and-paste from the table below into the PAN-OS command line while in configuration mode.

You can paste multiple items. The system will pause during each load config partial, return a status message, then move to the next load. When complete, ensure the final load is entered and a status message received.

#### PAN-OS 8.x

```
load config partial from iron_skillet_panos_full.xml from-xpath /config/
→shared/log-settings to-xpath /config/shared/log-settings mode merge
load config partial from iron_skillet_panos_full.xml from-xpath /config/
devices/entry[@name='localhost.localdomain']/vsys/entry[@name='vsys1']/
→tag to-xpath /config/devices/entry[@name='localhost.localdomain']/vsys/
→entry[@name='vsys1']/tag mode merge
load config partial from iron_skillet_panos_full.xml from-xpath /config/
→devices/entry[@name='localhost.localdomain']/deviceconfig/system to-xpath...
→/config/devices/entry[@name='localhost.localdomain']/deviceconfig/system_
→mode merge
load config partial from iron_skillet_panos_full.xml from-xpath /config/
→devices/entry[@name='localhost.localdomain']/deviceconfig/setting to-xpath...
→/config/devices/entry[@name='localhost.localdomain']/deviceconfig/setting_
→mode merge
load config partial from iron_skillet_panos_full.xml from-xpath /config/
→devices/entry[@name='localhost.localdomain']/vsys/entry[@name='vsys1']/
→address to-xpath /confiq/devices/entry[@name='localhost.localdomain']/vsys/
→entry[@name='vsys1']/address mode merge
load config partial from iron_skillet_panos_full.xml from-xpath /config/
→devices/entry[@name='localhost.localdomain']/vsys/entry[@name='vsys1']/
→external-list to-xpath /config/devices/entry[@name='localhost.localdomain']/
→vsys/entry[@name='vsys1']/external-list mode merge
load config partial from iron_skillet_panos_full.xml from-xpath /config/
→devices/entry[@name='localhost.localdomain']/vsys/entry[@name='vsys1']/
→profiles to-xpath /config/devices/entry[@name='localhost.localdomain']/vsys/
→entry[@name='vsys1']/profiles mode merge
load config partial from iron skillet panos full.xml from-xpath /config/
→devices/entry[@name='localhost.localdomain']/vsys/entry[@name='vsys1']/
→profile-group to-xpath /config/devices/entry[@name='localhost.localdomain']/
→vsys/entry[@name='vsys1']/profile-group mode merge
load config partial from iron_skillet_panos_full.xml from-xpath /config/
→devices/entry[@name='localhost.localdomain']/vsys/entry[@name='vsys1']/
→rulebase to-xpath /config/devices/entry[@name='localhost.localdomain']/vsys/
→entry[@name='vsys1']/rulebase mode merge
load config partial from iron_skillet_panos_full.xml from-xpath /config/
devices/entry[@name='localhost.localdomain']/network/profiles/zone-
→protection-profile to-xpath /config/devices/entry[@name='localhost.
→localdomain']/network/profiles/zone-protection-profile mode merge
load config partial from iron_skillet_panos_full.xml from-xpath /config/
→shared/reports to-xpath /config/shared/reports mode merge
load config partial from iron_skillet_panos_full.xml from-xpath /config/
→shared/report-group to-xpath /config/shared/report-group mode merge
load config partial from iron_skillet_panos_full.xml from-xpath /config/
→shared/email-scheduler to-xpath /config/shared/email-scheduler mode merge
```

*PAN-OS 9.0* 

```
load config partial from-xpath /config/shared/log-settings to-xpath /config/
→shared/log-settings mode merge from iron_skillet_panos_full.xml
load config partial from-xpath /config/devices/entry[@name='localhost.
→localdomain']/vsys/entry[@name='vsys1']/tag to-xpath /config/devices/
→entry[@name='localhost.localdomain']/vsys/entry[@name='vsys1']/tag mode__
→merge from iron skillet panos full.xml
load config partial from-xpath /config/devices/entry[@name='localhost.
→localdomain']/deviceconfig/system to-xpath /config/devices/
→entry[@name='localhost.localdomain']/deviceconfig/system mode merge from_
→iron_skillet_panos_full.xml
load config partial from-xpath /config/devices/entry[@name='localhost.
→localdomain']/deviceconfig/setting to-xpath /config/devices/
→entry[@name='localhost.localdomain']/deviceconfig/setting mode merge from_
→iron_skillet_panos_full.xml
load config partial from-xpath /config/devices/entry[@name='localhost.
→localdomain']/vsys/entry[@name='vsys1']/address to-xpath /config/devices/
-entry[@name='localhost.localdomain']/vsys/entry[@name='vsys1']/address mode,
→merge from iron skillet panos full.xml
load config partial from-xpath /config/devices/entry[@name='localhost.
→localdomain']/vsys/entry[@name='vsys1']/external-list to-xpath /config/
devices/entry[@name='localhost.localdomain']/vsys/entry[@name='vsys1']/
→external-list mode merge from iron_skillet_panos_full.xml
load config partial from-xpath /config/devices/entry[@name='localhost.
→localdomain']/vsys/entry[@name='vsys1']/profiles to-xpath /config/devices/
-entry[@name='localhost.localdomain']/vsys/entry[@name='vsys1']/profiles...
→mode merge from iron_skillet_panos_full.xml
load config partial from-xpath /config/devices/entry[@name='localhost.
→localdomain']/vsys/entry[@name='vsys1']/profile-group to-xpath /config/
devices/entry[@name='localhost.localdomain']/vsys/entry[@name='vsys1']/
→profile-group mode merge from iron_skillet_panos_full.xml
load config partial from-xpath /config/devices/entry[@name='localhost.
→localdomain']/vsys/entry[@name='vsys1']/rulebase to-xpath /config/devices/
-entry[@name='localhost.localdomain']/vsys/entry[@name='vsys1']/rulebase,
→mode merge from iron_skillet_panos_full.xml
load config partial from-xpath /config/devices/entry[@name='localhost.
→localdomain']/network/profiles/zone-protection-profile to-xpath /config/
-devices/entry[@name='localhost.localdomain']/network/profiles/zone-
→protection-profile mode merge from iron_skillet_panos_full.xml
load config partial from-xpath /config/shared/reports to-xpath /config/shared/
→reports mode merge from iron_skillet_panos_full.xml
load config partial from-xpath /config/shared/report-group to-xpath /config/
→shared/report-group mode merge from iron_skillet_panos_full.xml
load config partial from-xpath /config/shared/email-scheduler to-xpath /
-config/shared/email-scheduler mode merge from iron_skillet_panos_full.xml
```

**Note:** The filename is specific to the iron-skillet templates but can be renamed if the base file is renamed. Simply use a text editor to replace the template filename with the update name.

Note: For subsequent updates, specific load config partial commands can be used.

#### 10.3.5 PAN-OS config elements used in load config partial

Each xpath in the load config partial gives an indication of each element loaded. Below is a simple explanation of the configuration elements with key items in the xml load.

| xpath           | suffix description                                                         |
|-----------------|----------------------------------------------------------------------------|
| log settings    | settings syslog/email profiles and system, configuration logging           |
| tag             | referenced tags used in security rules                                     |
| system          | dynamic updates, dns and ntp server settings                               |
| setting         | Wildfire max file sizes, disable log suppression                           |
| address         | named references for sinkholes values used in security rules               |
| external list   | EDLs referenced in security rules, eg. IPv4/v6 bogons                      |
| profiles        | Threat, URL Filtering, Wildfire, and decryption profile configurations     |
| profile-group   | Group settings for the security profiles, eg. Inbound, Outbound, Alert-All |
| rulebase        | template security and decryption rules                                     |
| zone protection | recommended zone protection profile                                        |
| reports         | traffic and threat reports                                                 |
| report groups   | grouping of reports for viewing and scheduling                             |
| email scheduler | email schedule for report groups                                           |

#### 10.3.6 Panorama load config partial commands

Cut-and-paste from the table below into the PAN-OS command line while in configuration mode.

You can paste multiple items. The system will pause during each load config partial, return a status message, then move to the next load. When complete, ensure the final load is entered and a status message received.

#### Panorama 8.x

```
load config partial from iron_skillet_panorama_full.xml from-xpath /config/
→devices/entry[@name='localhost.localdomain']/deviceconfig/system to-xpath,
→/config/devices/entry[@name='localhost.localdomain']/deviceconfig/system,
→mode merge
load config partial from iron_skillet_panorama_full.xml from-xpath /config/
→devices/entry[@name='localhost.localdomain']/deviceconfig/setting to-xpath...
→/config/devices/entry[@name='localhost.localdomain']/deviceconfig/setting.
→mode merge
load config partial from iron_skillet_panorama_full.xml from-xpath /config/
→panorama/log-settings to-xpath /config/panorama/log-settings mode merge
load config partial from iron_skillet_panorama_full.xml from-xpath /config/
devices/entry[@name='localhost.localdomain']/template to-xpath /config/
→devices/entry[@name='localhost.localdomain']/template mode merge
load config partial from iron skillet panorama full.xml from-xpath /config/
-devices/entry[@name='localhost.localdomain']/device-group to-xpath /config/
devices/entry[@name='localhost.localdomain']/device-group mode merge
load config partial from iron_skillet_panorama_full.xml from-xpath /config/
→shared to-xpath /config/shared mode merge
load config partial from iron_skillet_panorama_full.xml from-xpath /config/
→devices/entry[@name='localhost.localdomain']/log-collector-group to-xpath...
→/config/devices/entry[@name='localhost.localdomain']/log-collector-group_
→mode merge
```

#### Panorama 9.0

```
load config partial from-xpath /config/devices/entry[@name='localhost.
→localdomain']/deviceconfig/system to-xpath /config/devices/
→entry[@name='localhost.localdomain']/deviceconfig/system mode merge from
→iron_skillet_panorama_full.xml
load config partial from-xpath /config/devices/entry[@name='localhost.
→localdomain']/deviceconfig/setting to-xpath /config/devices/
→entry[@name='localhost.localdomain']/deviceconfig/setting mode merge from,
→iron_skillet_panorama_full.xml
load config partial from-xpath /config/panorama/log-settings to-xpath /config/
→panorama/log-settings mode merge from iron_skillet_panorama_full.xml
load config partial from-xpath /config/devices/entry[@name='localhost.
→localdomain']/template to-xpath /config/devices/entry[@name='localhost.
→localdomain']/template mode merge from iron_skillet_panorama_full.xml
load config partial from-xpath /config/devices/entry[@name='localhost.
→localdomain']/device-group to-xpath /config/devices/entry[@name='localhost.
→localdomain']/device-group mode merge from iron_skillet_panorama_full.xml
load config partial from-xpath /config/shared to-xpath /config/shared mode,
→merge from iron skillet panorama full.xml
load config partial from-xpath /config/devices/entry[@name='localhost.
→localdomain']/log-collector-group to-xpath /config/devices/
→entry[@name='localhost.localdomain']/log-collector-group mode merge from,
→iron_skillet_panorama_full.xml
```

**Note:** The filename is specific to the iron-skillet templates but can be renamed if the base file is renamed. Simply use a text editor to replace the template filename with the update name.

Note: For subsequent updates, specific load config partial commands can be used.

### 10.3.7 Panorama config elements used in load config partial

Each xpath in the load config partial gives an indication of each element loaded. Below is a simple explanation of the configuration elements with key items in the xml load.

This uses an aggregate template loading module with multiple configuration elements contained under the template, device-group, and shared parts of the xml tree. The hierarchical nature of Panorama simplifies the configuration loading.

| xpath                 | suffix description                                                |
|-----------------------|-------------------------------------------------------------------|
| panorama system       | panorama specific dynamic updates, dns and ntp server settings    |
| panorama settings     | enable reporting on groups and sharing of unused objects          |
| panorama log settings | syslog/email profiles and system, configuration logging           |
| template              | test template configuration with device settings and zone profile |
| device-group          | reports, report groups, and email scheduler                       |
| shared                | profile object, rules, and other device-group 'top of tree' items |
| log collector         | settings for Panorama when used as a log collector                |

## 10.4 Loading Configuration Snippets using Panhandler

#### 10.4.1 panHandler overview

Panhandler is container-based UI used to aggregate and load configuration templates. PanHandler simplifies input of user data and using the NGFW API to push configuration snipipets.

#### 10.4.2 installing and using PanHandler

PanHandler is an easily distributed and loadable Docker container. Instructions for using PanHandler can be reviewing the PanHandler Docs

### 10.5 Loading Configuration Snippets using skilletCLI

#### 10.5.1 SkilletCLI overview

This open-source utility provides a command line interface to Palo Alto "skillets", curated configuration templates designed to be imported into firewalls or Panorama.

#### 10.5.2 installing and using SkilletCLI

Usage information for SkilletCLI is found in the repo SkilletCLI

## 10.6 Loading Configuration Snippets with Pan-Python

#### 10.6.1 pan-python overview

Pan-python provides a simple command-line model to use the Panorama/PAN-OS API. It leverages the standard xml xpath+element model to push configuration changes to the device. The GitHub repo is found here:

pan-python repo

Training for pan-python including the initial install and getting the device api-key are found here:

pan-python api lab

Before using pan-python, it helps to be familiar with the xpaths used in the template along with the configuration load order. These provide the foundation for the xpath and element references in the examples below.

xpath and snippet load order

### 10.6.2 pan-python full syntax for loading a config element

The standard entry model is

```
panxapi.py -h {{ ip address }} -K {{ api-key }} -S {{ filename.xml }} "{{ xpath }}"
```

where the elements are:

```
{{ ip address }} is the device ip address
{{ api-key }} is the user/device specific api-key
{{ filename }} is the xml snippet to be loaded
{{ xpath }} is the xpath specific to the config element
```

For example, to load the tag.xml file to ip address 192.168.55.10 and api-key: 12345 would be

```
panxapi.py -h 192.168.55.10 -K 12345 -S tag.xml "/config/devices/entry[@name=
→ 'localhost.localdomain']/vsys/entry[@name='vsys1']/tag"
```

or an external list object (aka EDL)

```
panxapi.py -h 192.168.55.10 -K 12345 -S external_list.xml "/config/devices/

→entry[@name='localhost.localdomain']/vsys/entry[@name='vsys1']/external-list"
```

Simple scripts can be used to iterate through multiple load requests.

**Note:** Based on the local pan-python install and use of .panrc you may not require the -h and -K elements and only have to reference the xpath and filename.

**Warning:** Before loading configurations, use the create\_loadable\_configs.py tool to create loadable configuration snippets. The templates have {{ variable }} elements that must be replaced.

#### 10.7 The Panorama/PAN-OS API and XML

#### 10.7.1 API Overview

For extended reading about the API, you can access the documentation for 8.1 here:

PAN-OS API Reference

Additional information can be found as part of the pan-python documentation:

pan-python api lab

The configuration file and api calls are XML specific. XML is based on XML nodes with the xpath specifying the node in the tree to be referenced. Thus in order to use the API, two configuration items are needed:

- 1. The xpath pointing to the node to be configured
- 2. The xml snippet to be used as the element in the configuration

Along with these two items, the IP address of the device and a user-based API are required to modify the configuration.

Note: Each *snippets* directory in templates contains a .meta-cnc.yaml file that includes xpath and related file names

## VM-50 Security Profile Limits

IronSkillet includes a broad set of security profiles to simplify the usage in security policies. However, the VM-50 limits the number of security profiles that can be configured to 38 resulting in possible commit errors if this limit is exceeded.

**Note:** If > 49 profiles, the user may see an error message that the number of profiles (39) exceeds capacity (38). This is an error in the message output and the user will have to remove enough profiles for the 38 count limit.

**Note:** Make sure the firewall is licensed. An unlicensed firewall will allow only 20 profiles, far below what is configured with IronSkillet.

The *delete* commands below can be used to delete security profiles and profile groups from an IronSkillet template load that may not be required for a basic VM-50 configuration yet allow for a reduced number of profiles.

Copy/paste all or part of these commands into the console before any of the profiles or profiles groups are referenced by other items in the configuration. This will leave the Outbound, Inbound, and Alert-Only profiles in the configuration.

This frees up space for nine other security profiles not part of IronSkillet.

```
delete profile-group Internal
delete profiles virus Internal-AV
delete profiles spyware Internal-AS
delete profiles vulnerability Internal-VP
delete profiles file-blocking Internal-FB
delete profiles wildfire-analysis Internal-WF
delete profiles virus Exception-AV
delete profiles spyware Exception-AS
delete profiles vulnerability Exception-VP
delete profiles url-filtering Exception-URL
```

## Common or per-device elements

Many of the configuration elements are common between Panorama and panos. The variance is the xpath branch naming where the elements sits in the config tree.

Note: The '\*' at the end of a template name denotes multiple files with the same leading text

## 12.1 Common snippets

These xml files are common across both platforms

- · address
- device\_setting
- · device\_system
- email\_scheduler\_simple
- · external\_list
- profile\_group
- profiles\_\*
- report\_group\_simple
- tag
- zone\_protection\*

The rest are device specific based on xpath reference or configuration settings. Examples are deltas between rule configuration with pre/post in Panorama and log forwarding targets as Panorama or syslog.

## 12.2 Firewall specific

- log\_settings\_profiles
- reports\_simple
- rulebase\_\*
- shared\_log\_settings

## 12.3 Panorama specific

- device group
- log\_collector\_group
- log\_settings\_profiles
- panorama\*
- post\_rulebase\*
- pre\_rulebase\*
- reports\_simple
- shared\_log\_settings
- templates

## New PAN-OS Version Updates

## 13.1 8.1 Update Items

This includes changes from the 8.0 IronSkillet configurations

### 13.1.1 Syntax changes

• allow-http-range in device settings

#### 13.1.2 8.1 new features

- WF file sizes
  - new file type script, set to max 2000 file size [available in later releases]

## 13.2 9.0 Update Items

This includes changes from the 8.1 IronSkillet configurations

#### 13.2.1 Syntax changes

- move packet cap xml element in spyware profile
- remove url 'block' stand-alone entry
- · custom url categories
  - add 'type' value to allow config to commit
- sinkhole IPv4 address uses FQDN instead of IP value

#### 13.2.2 9.0 new features

#### **Security profiles**

- new url categories (risk, new domain)
  - set new categories to alert
  - over time move to custom dual category blocks (eg. parked + high)
- new pan cloud dns option in spyware profile
  - action = sinkhole with single packet capture
- AV profile and http2
  - set http2 decoder same as http for each profile

#### **Device settings**

- · API key lifetime
  - Iniially set to a high value with configuration variable
  - Default in minutes -> 525,600 is 1 year

#### 13.2.3 9.1 new features

#### **Security profiles**

- new url categories (grayware, cryptocurrency)
  - set grayware to block
  - set cryptocurrency to alert

Note: these are shown with their initial 9.1 release but also supported in prior PAN-OS releases

## Release and Update History

#### Includes:

- template releases
- · tools updates
- · documentation revisions

## 14.1 9.1 Template Release History

Template content updates are high level. Details can be found in the template guides.

#### 14.1.1 0.0.1

Released January 22, 2020

- first release based on v9.0
- no release specific additions

## 14.2 9.0 Template Release History

Template content updates are high level. Details can be found in the template guides.

#### 14.2.1 0.0.4

Released January 22, 2020

- added grayware and cryptcurrency url categories
- added missing User tag log settings

• inclusion of validation skillets

#### 14.2.2 0.0.3

Released c September, 2019

minor updates

#### 14.2.3 0.0.2

Released July 30, 2019

- · Added password complexity and admin lockout elements
- Dynamic updates for GlobalProtect
- Opt-out default for the Palo Alto Networks EDL associated security rules
- · Removed the IPv4 and IPv6 Bogon EDLs and associated security rules
- Updated the IPv4 sinkhole to use FQDN instead of an IP address
- Clean up for the baseline configuration to remove IPSEC, IKE, QoS defaults
- Clean up for URL Black-List and White-List category usage in profiles

#### 14.2.4 0.0.1

Released March 15, 2019

- migrated initial template from 8.1
- inclusion of new features per the 9.0 new features documentation

## 14.3 8.x Template Release History

Template content updates are high level. Details can be found in the template guides.

#### 14.3.1 1.0.6

Released July 30, 2019

- · Added password complexity and admin lockout elements
- Dynamic updates for GlobalProtect
- Opt-out default for the Palo Alto Networks EDL associated security rules
- Removed the IPv4 and IPv6 Bogon EDLs and associated security rules
- Updated the IPv4 sinkhole to use FQDN instead of an IP address
- Clean up for the baseline configuration to remove IPSEC, IKE, QoS defaults
- Clean up for URL Black-List and White-List category usage in profiles

#### 14.3.2 1.0.5

Released March 18, 2019

Template Content

· added max lines for log csv output

#### 14.3.3 1.0.4

Released January 8, 2019

Template Content

- updated virus profiles from 'default' to 'reset-both' so explicit blocking
- added set commands template as text file and Excel spreadsheet
- · loadable default configurations include full xml and set commands
- update to the template stack snippet including <config> tree elements
- removed GTP logging elements since not supported on all hardware platforms

#### 14.3.4 1.0.3

Released Oct 3, 2018

Template Content

• added a default security profile group based on the Outbound group

Documentation

• fixed errors in the tools installation instructions

#### 14.3.5 1.0.2

Released August 30, 2018

Template Content

modified device\_system type=dhcp configuration elements to fix dhcp-client commit error

#### 14.3.6 1.0.1

Released: August 7, 2018

Template Content

- Device settings updates to increase security hardening
  - Prevent TCP and UDP buffer overflow and multi-part HTTP download evasions
  - Enable high DP load logging
  - Prevent App-ID buffer overflow evasion
  - set bypass-exceed-queue to 'no'
  - Prevent TCP and MPTCP evasions

- Include default login banner
- · Correct url-filtering Alert-All profile to include command-and-control
- · Set default interzone action to a drop instead of deny
- include firewall management interface options for dhcp-client, standard or cloud models
- include Panorama options for standard or cloud deployments
- using a tag attribute for the template version numbering

#### Documentation

- · moved docs to readthedocs.io
- move to release-specific documentation

#### Template Archive

• moved to release branch per software release in github

#### 14.3.7 1.0.0

Released: May 10, 2018

- · first release on github
- · xml snippets and full config
- · static pdf documentation

## 14.4 Tools Release Updates

#### 14.4.1 Jan 22, 2020

• updated the build\_full\_config.py with the ability to merge snippets using same xpath

#### 14.4.2 Jul 30, 2019

- added build\_all.py to create all full configs and spreadsheets
- test\_set\_commands.py and test\_full\_config.py to load and test configuration changes

#### 14.4.3 Jan 8, 2019

- moved config variables from a python dictionary to a yaml format
- updated existing tools to support the yaml variables file
- added a utility to create the Excel spreadsheet from the set conf file
- · removed the creation of default snippets output to loadable configs
- renamed the output from 'my configs' to 'loadable configs' for clarity

#### 14.4.4 Oct 3, 2018

• modified variable model to support python 3.5 instead of 3.6 and later

#### 14.4.5 August 7, 2018

- added the build\_full\_config utility to create a full template from the config snippets
- added the build\_my\_config utility
  - provide simple variable substituions using the my\_variable inputs
  - store output into the my\_config folder with unique naming

#### 14.4.6 May 3, 2019

• fixed tools issue so will load the panw edl based security rules

#### 14.5 Documentation Revisions

Documentation revisions outside of template-tooling updates. These are documented by date, not verison.

#### 14.5.1 Januarry 22, 2020

- · addition of visual guide for panos
- · validation skillet section added
- add 9.1 related content links

#### 14.5.2 July 30, 2019

- Move docs to their own doc branch and merge as a single doc set
- Add in associated template changes and new xml links (mgt user config and password complexity)
- Add a release variance doc to show deltas for new releases
- · Addition of requirements and caveats to use IronSkillet
- · Pointers to PanHandler and SkilletCLI as new tools to load configurations

#### 14.5.3 March 18, 2019

- added instructions to remove security profiles for reduced capacity VM-50
- updated with inclusion of max csv lines for log output

#### 14.5.4 Jan 8, 2019

- simplified repo main README for non-python users
- · added documentation for the SET command spreadsheet
- · added next-level directory README files for added context
- general edits for using tools based on tools changes
- added description for Panorama template variations in Panorama template docs

#### 14.5.5 Nov 2, 2018

- added instructions for editing the full configuration template variables in the GUI
- added instructions for editing the full configuration template variables using the console

#### 14.5.6 Oct 3, 2018

• fixed errors in the tools installation instructions

### 14.5.7 August 7, 2018

- moved docs to readthedocs.io
- move to release-specific documentation

#### 14.5.8 May 10, 2018

- · first release on github
- · static pdf documentation